# Installing Debian GNU/Linux For Intel x86

Bruce Perens Sven Rudolph Igor Grobman James Treacy Adam Di Carlo version 2.1.12, 09 December, 1999

### **Abstract**

This document contains installation instructions for the Debian GNU/Linux system, for the Intel x86 ("'i386"') architecture. It also contains pointers to more information and information on how to make the most of your new Debian system. The procedures in this document are *not* to be used for users upgrading existing systems; if you are upgrading, see the Debian Release Notes ([http://www.debian.org/releases/](http://www.debian.org/releases//i386/release-notes/) [/i386/release-notes/](http://www.debian.org/releases//i386/release-notes/)).

## **Copyright Notice**

This document may be distributed and modified under the terms of the GNU General Public License.

- c 1996 Bruce Perens
- c 1996, 1997 Sven Rudolph
- c 1998 Igor Grobman, James Treacy
- c 1998, 1999 Adam Di Carlo

This manual is free software; you may redistribute it and/or modify it under the terms of the GNU General Public License as published by the Free Software Foundation; either version 2, or (at your option) any later version.

This manual is distributed in the hope that it will be useful, but *without any warranty*; without even the implied warranty of merchantability or fitness for a particular purpose. See the GNU General Public License for more details.

A copy of the GNU General Public License is available as /usr/doc/copyright/GPL in the Debian GNU/Linux distribution or on the World Wide Web at the GNU website ([http://www.gnu.org/](http://www.gnu.org/copyleft/gpl.html) [copyleft/gpl.html](http://www.gnu.org/copyleft/gpl.html)). You can also obtain it by writing to the Free Software Foundation, Inc., 59 Temple Place - Suite 330, Boston, MA 02111-1307, USA.

We require that you properly attribute Debian and the authors of this document on any materials derived from this document. If you modify and improve this document, we request that you notify the authors of this document, via <debian-boot@lists.debian.org>.

# **Contents**

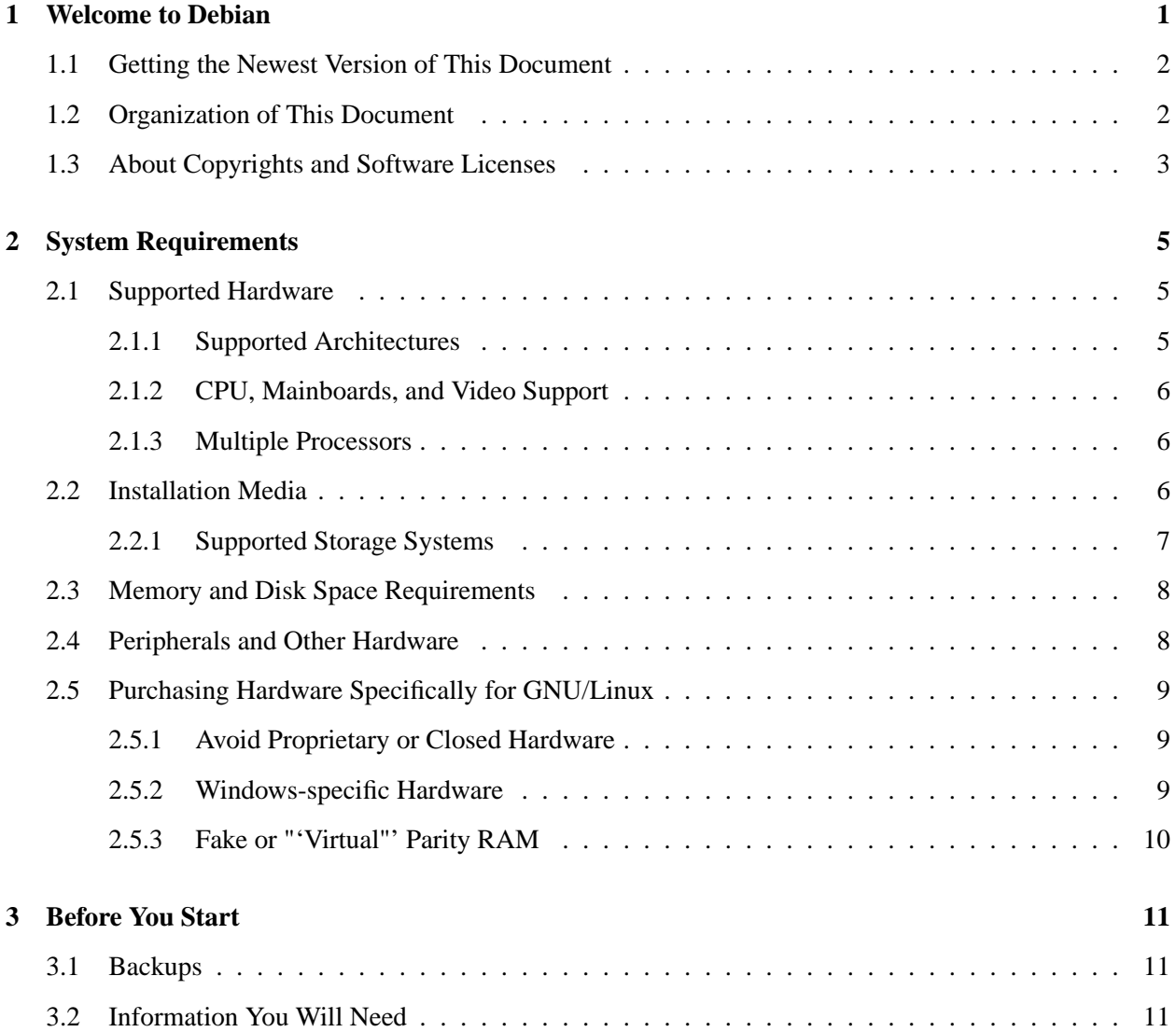

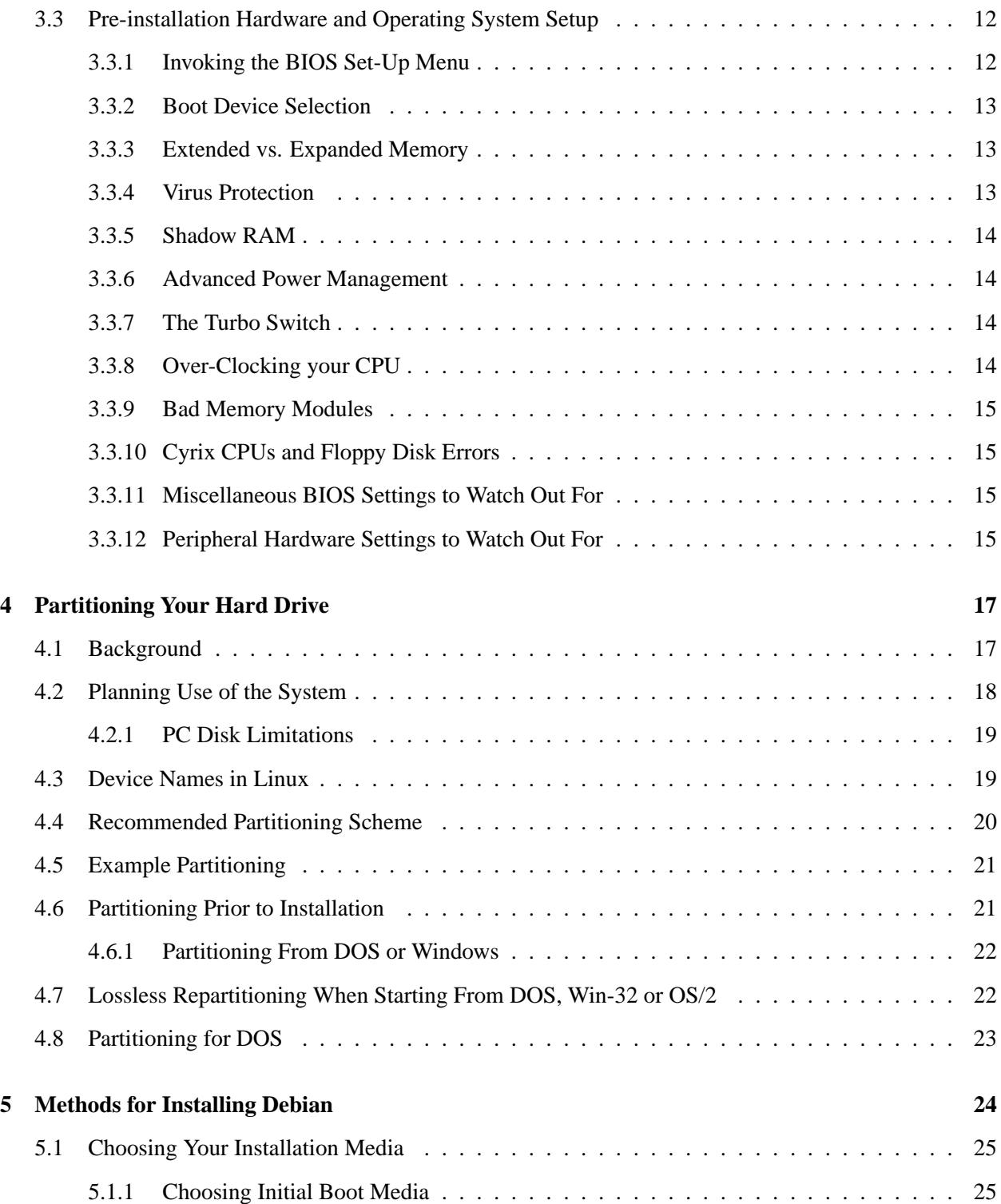

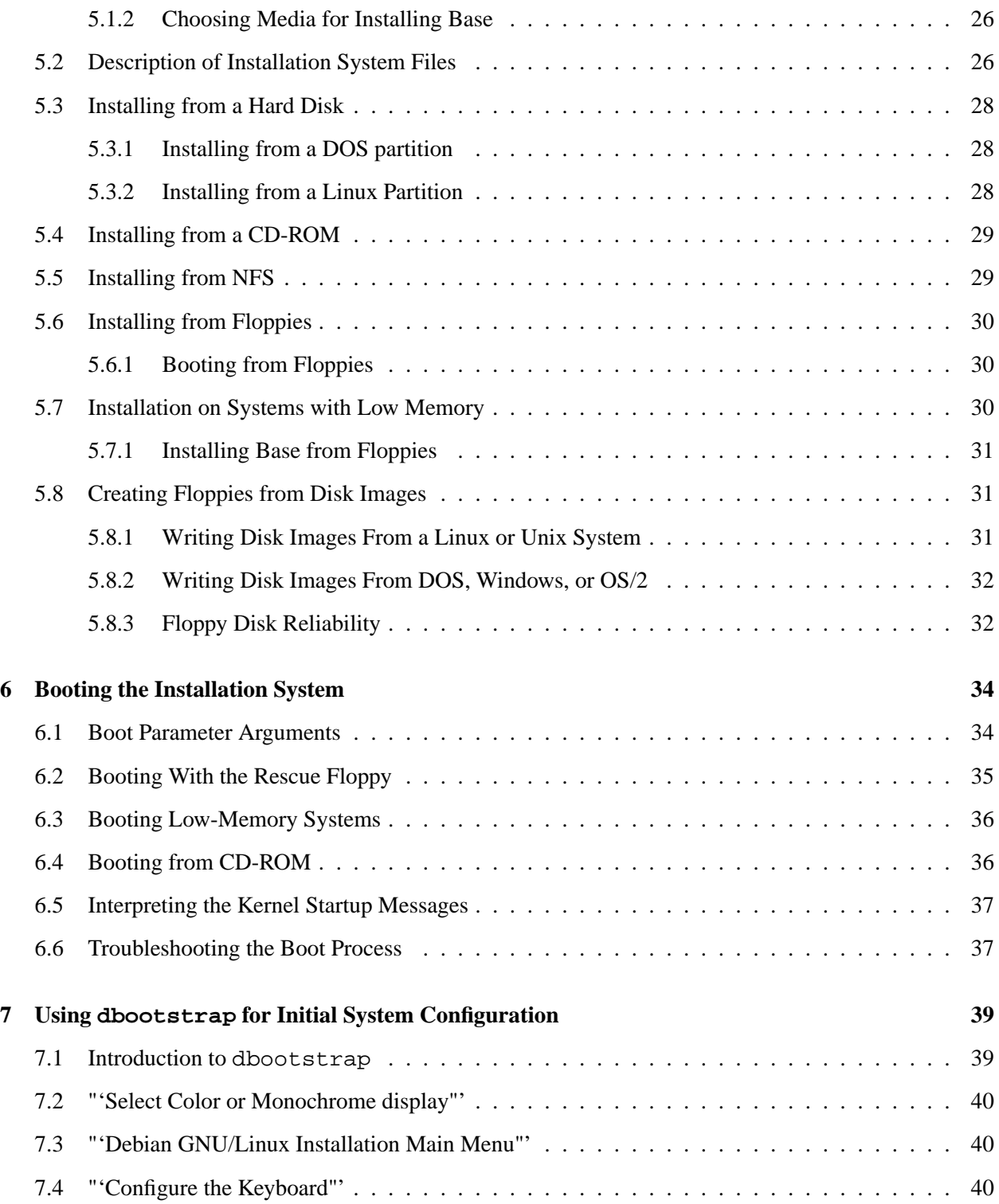

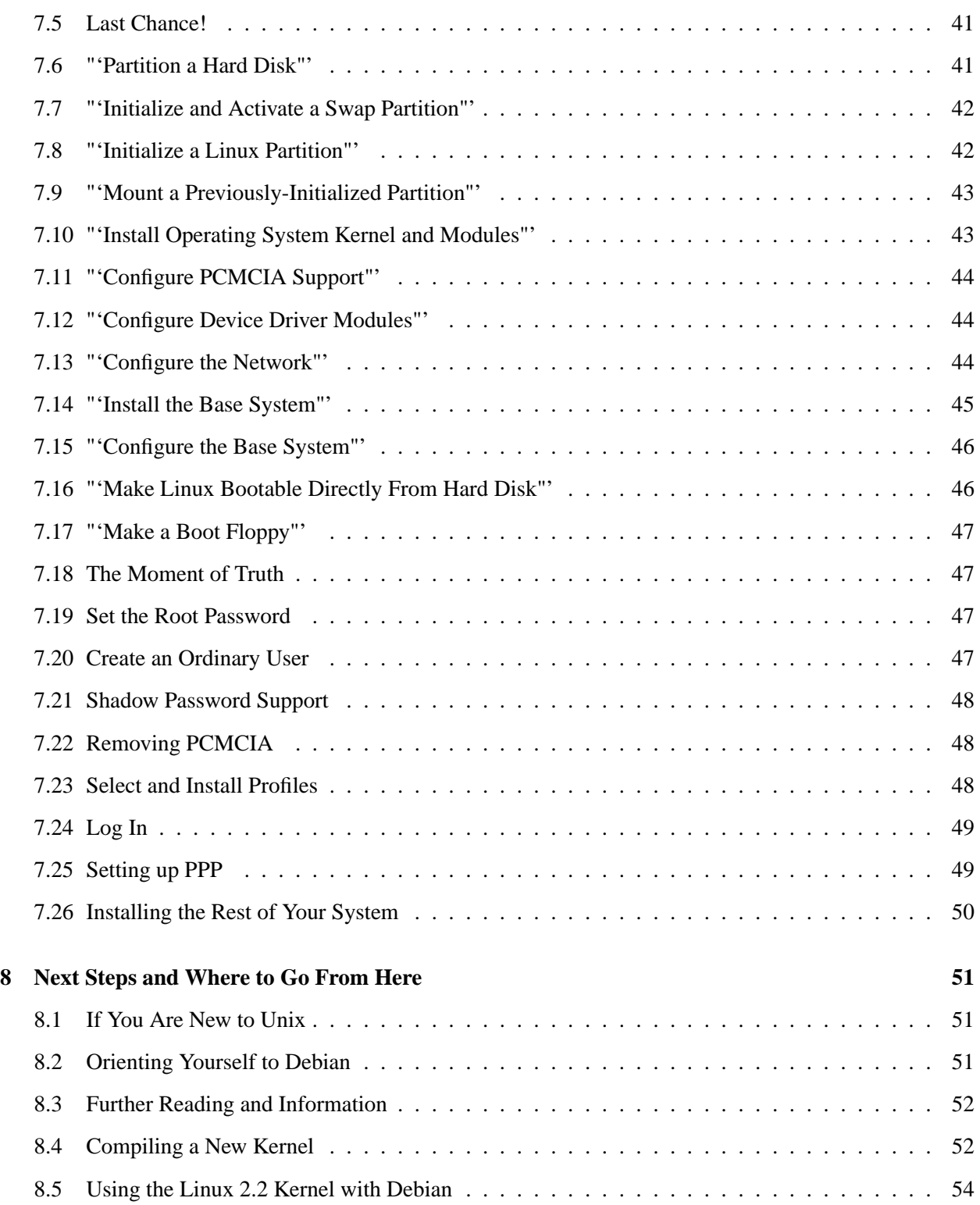

## CONTENTS v

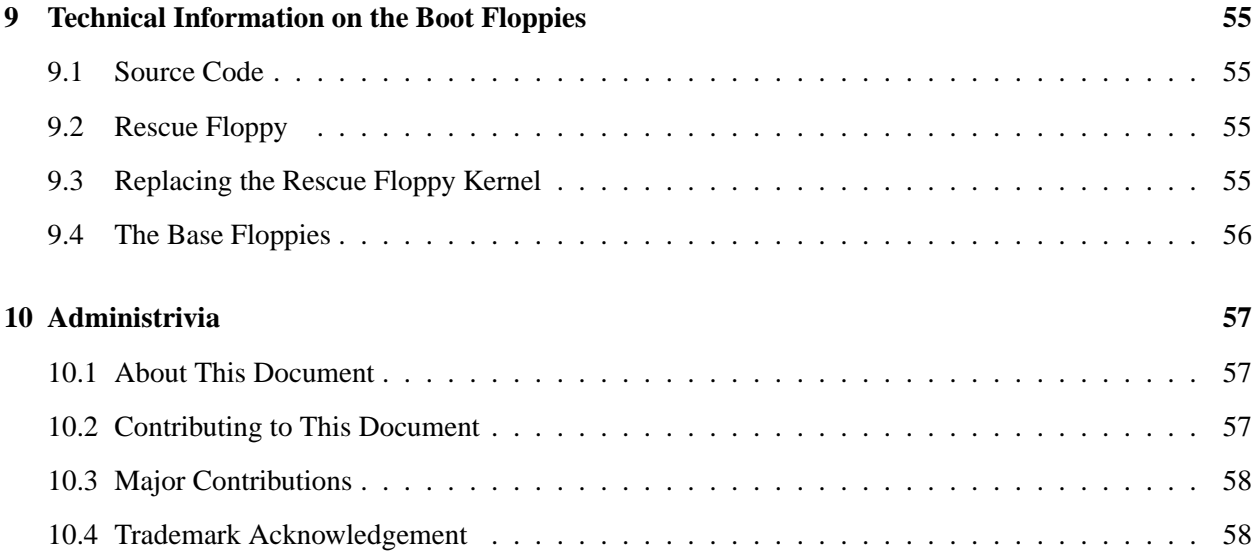

## <span id="page-7-0"></span>**Chapter 1**

# **Welcome to Debian**

We're delighted that you have decided to try Debian. We are sure that you will find that Debian is unique among operating system distributions. Debian brings together quality free software from around the world, integrating it into a coherent whole. The sum is truly more than the parts.

The Debian GNU/Linux distribution is made up of a number of software *packages*. Each package consists of executables, scripts, documentation, and configuration information. Each package has a *maintainer* who is responsible for that package. In this way, Debian grows *scalably*. Anyone who agrees to abide by the Debian Social Contract ([http://www.debian.org/social\\_contract](http://www.debian.org/social_contract)) may become a new maintainer. Any maintainer can introduce new software into Debian – provided it meets our criteria of being free, and the package follows our quality standards.

The Debian Free Software Guidelines ([http://www.debian.org/social\\_contract\#guidelines](http://www.debian.org/social_contract#guidelines)) is a clear and concise statement of Debian's criteria for free software. It is a very influential document in the Free Software Movement, and provided the basis of the Open Source Free Software Guidelines (<http://opensource.org/osd.html>).

Only Debian has an extensive specification of our standards of quality, the Debian Policy ([http://www.](http://www.debian.org/doc/debian-policy/) [debian.org/doc/debian-policy/](http://www.debian.org/doc/debian-policy/)). This document defines the qualities and standards to which we hold Debian packages.

To protect your system against trojan horses and other malevolent software, Debian verifies that packages have come from their real Debian maintainers. Debian packagers also take great care to configure the packages in a secure manner. If security problems do arise with shipped packages, fixes are generally quickly available. Simply by updating your systems periodically, you will download and install security fixes.

For more general information about Debian, see the Debian FAQ ([http://www.debian.org/doc/](http://www.debian.org/doc/FAQ/)  $FAQ/$ ).

### <span id="page-8-0"></span>**1.1 Getting the Newest Version of This Document**

This document is continually changing. Make sure to check Debian pages ([http://www.debian.org/](http://www.debian.org/releases//) [releases//](http://www.debian.org/releases//)) for last minute information about the release. Updated versions of this installation manual also available at the Official Install Manual pages ([http://www.debian.org/releases//i386/](http://www.debian.org/releases//i386/install) [install](http://www.debian.org/releases//i386/install)).

## <span id="page-8-1"></span>**1.2 Organization of This Document**

This document is meant to serve as a manual for first time Debian users. It tries to make as few assumptions as possible about the level of expertise of the reader. However, general knowledge of how your hardware works is assumed.

Expert users may also find interesting reference information in this document, including minimum installation sizes, details of hardware supported by the Debian installation system, and so on. I encourage expert users to jump around in the document.

In general, the document is arranged in linear fashion, walking the user through the installation process. Here are the steps, and the sections of this document which correlate with the steps.

- 1. Determine whether your hardware meets the requirements for using the installation system, in 'System Requirements' on page [5.](#page-11-3)
- 2. Backup your system, and perform any planning and hardware configuration prior to installing Debian, in 'Before You Start' on page [11.](#page-17-3)
- 3. Partition your hard disk as described in 'Partitioning Your Hard Drive' on page [17](#page-23-2). Partitioning is very important, since you may have to live with it for a while.
- 4. In 'Methods for Installing Debian' on page [24,](#page-30-1) the different ways to install Debian are presented. Select and prepare your installation media accordingly.
- 5. Next, you shall boot the installation system. Information on this step is covered in 'Booting the Installation System' on page [34](#page-40-2); this chapter also contains troubleshooting procedures in case you have a hard time booting.
- 6. Perform initial system configuration, which is discussed in 'Using dbootstrap for Initial System Configuration' on page [39](#page-45-2), Sections 'Introduction to dbootstrap' on page [39](#page-45-2) to '"'Configure the Network"" on page [39](#page-45-2).
- 7. Install the base system, from '"'Install the Base System"" on page [39.](#page-45-2)
- 8. Boot into the newly installed base system and run through some post-base-installation tasks, from 'The Moment of Truth' on page [39](#page-45-2).

9. Install the rest of the system, using dselect, in 'Installing the Rest of Your System' on page [39](#page-45-2).

Once you've got your system installed, you can read 'Next Steps and Where to Go From Here' on page [51](#page-57-3). This chapter explains where to look to find more information about Unix, Debian, and how to replace your kernel. In case you want to build your own install system from sources, take a look at 'Technical Information on the Boot Floppies' on page [55](#page-61-4).

Finally, information about this document, and how to contribute to it, may be found in 'Administrivia' on page [57](#page-63-3).

#### <span id="page-9-0"></span>**1.3 About Copyrights and Software Licenses**

I'm sure you've read the licenses that come with most commercial software – they say you can only use one copy of the software on one computer. The Debian GNU/Linux system isn't like that. We encourage you to put a copy on every computer in your school or place of business. Lend it to your friends, and help them install it on their computers. You can even make thousands of copies and *sell* them – with a few restrictions. That's because Debian is based on *free software*.

Free software doesn't mean that it doesn't have a copyright, and it doesn't mean that the CD you buy containing this software is distributed at no charge. Free software, in part, means that the licenses of individual programs do not require you to pay for the privilege of distributing or using the programs. It also means that anyone may extend, adapt, and modify the software, and distribute the results of their work as well.<sup>[1](#page-9-1)</sup>

Many of the programs in the system are licensed under the *GNU General Public License*, or *GPL*. The GPL requires that you make the *source code* of the programs available whenever you distribute a copy of the program; that ensures that you, the user, are able to modify the software. Thus, we've included the source code for all of those programs in the Debian system.<sup>[2](#page-9-2)</sup> There are several other forms of copyright and software license used on the programs in Debian. You can find the copyrights and licenses of every program by looking in the file /usr/doc/\textit{package--name}/copyright once you've installed your system.

For more information on licenses and how Debian decides what is free enough to be included in the main distribution, see the Debian Free Software Guidelines ([http://www.debian.org/social\\_](http://www.debian.org/social_contract#guidelines) [contract\#guidelines](http://www.debian.org/social_contract#guidelines)).

The most important legal notice is that this software comes with *no warranties*. The programmers who have created this software have done so for the benefit of the community. No guarantee is made as to the suitability of the software for any given purpose. However, since the software is free, you are empowered

<span id="page-9-1"></span><sup>&</sup>lt;sup>1</sup>Note that we do make available many packages which do not meet our criteria of being free. These are distributed in the contrib area or the non-free area; see the Debian FAQ (<http://www.debian.org/doc/FAQ/>), under "'The Debian FTP archives"'.

<span id="page-9-2"></span><sup>&</sup>lt;sup>2</sup> For information on how to locate and unpack Debian source packages, see the Debian FAQ ([http://www.debian.org/](http://www.debian.org/doc/FAQ/) [doc/FAQ/](http://www.debian.org/doc/FAQ/)).

to modify software to suit your needs as needed – and enjoy the benefits of others who have extended the software in this way.

## <span id="page-11-3"></span><span id="page-11-0"></span>**Chapter 2**

# **System Requirements**

This section contains information about what hardware you need to get started with Debian. You will also find links to further information about hardware supported by GNU and Linux.

## <span id="page-11-1"></span>**2.1 Supported Hardware**

Debian does not impose hardware requirements beyond the requirements of the Linux kernel and the GNU tool-sets. Therefore, any architecture or platform to which the Linux kernel, libc, gcc, etc. have been ported, and for which a Debian port exists, can run Debian.

There are, however, some limitations in our boot floppy set with respect to supported hardware. Some Linux-supported platforms might not be directly supported by our boot floppies. If this is the case, you may have to create a custom rescue disk, or investigate network installations.

Rather than attempting to describe all the different hardware configurations which are supported for Intel x86, this section contains general information and pointers to where additional information can be found.

#### <span id="page-11-2"></span>**2.1.1 Supported Architectures**

Debian supports four architectures: Intel x86-based architectures; Motorola 680x0 machines such as Atari, Amiga, and Macintoshes; DEC Alpha machines; and Sun SPARC machines. These are referred to as *i386*, *m68k*, *alpha*, and *sparc*, respectively.

This document covers installation for the *i386* architecture. Separate versions of this document exist for other architectures.

#### <span id="page-12-0"></span>**2.1.2 CPU, Mainboards, and Video Support**

Complete information concerning supported peripherals can be found at Linux Hardware Compatibility HOWTO (<http://www.linuxdoc.org/HOWTO/Hardware-HOWTO.html>). This section merely outlines the basics.

Nearly all x86-based processors are supported; this includes AMD and Cyrix processors as well. However, Linux will *not* run on 286 or earlier processors.

The system bus is the part of the motherboard which allows the CPU to communicate with peripherals such as storage devices. Your computer must use the ISA, EISA, PCI, the Microchannel Architecture (MCA, used in IBM's PS/2 line), or VESA Local Bus (VLB, sometimes called the VL bus).

Laptops are also supported. Laptops are often specialized or contain proprietary hardware. To see if your particular laptop works well with GNU/Linux, see the Linux Laptop pages ([http://www.cs.utexas.](http://www.cs.utexas.edu/users/kharker/linux-laptop/) [edu/users/kharker/linux-laptop/](http://www.cs.utexas.edu/users/kharker/linux-laptop/)).

You should be using a VGA-compatible display interface for the console terminal. Nearly every modern display card is compatible with VGA. Ancient standards such CGA, MDA, or HGA should also work, assuming you do not require X11 support. Note that X11 is not used during the installation process described in this document.

Debian's support for graphical interfaces is determined by the underlying support found in XFree86's X11 system. The newer AGP video slots are actually a modification on the PCI specification, and most AGP video cards work under XFree86. Details on supported graphics buses, cards, monitors, and pointing devices can be found at <http://www.xfree86.org/>. Debian ships with X11 revision 3.3.2.3a.

#### <span id="page-12-1"></span>**2.1.3 Multiple Processors**

Multi-processor support – also called "'symmetric multi-processing"' or SMP – is supported for this architecture. However, the standard Debian kernel image does not support SMP. This should not prevent installation, since the standard, non-SMP kernel should boot on SMP systems; the kernel will simply use the first CPU.

In order to take advantage of multiple processors, you'll have to replace the standard Debian kernel. You can find a discussion of how to do this in 'Compiling a New Kernel' on page [51](#page-57-3). At this time (kernel version ) the way you enable SMP is to edit the top-level Makefile for the kernel and uncomment the line that says  $SMP = 1$ . If you compile software on a multiprocessor system, look for the  $-\frac{1}{3}$  flag in the documentation on make(1).

### <span id="page-12-2"></span>**2.2 Installation Media**

There are four different media which can be used to install Debian: floppies, CD-ROMs, local disk partitions, or the network. Different parts of the same Debian installation can mix and match these options; we'll go into that in 'Methods for Installing Debian' on page [24.](#page-30-1)

Floppy disk installation is a common option, although generally, the least desirable. In many cases, you'll have to do your first boot from floppies, using the Rescue Floppy. Generally, all you will need is a highdensity (1440 kilobytes) 3.5 inch floppy drive.

Double-density, 5.25 inch installation floppies (1200 k) are also provided.

CD-ROM based installation is also supported for some architectures. On machines which support bootable CD-ROMs, you should be able to do a completely floppy-less installation. Even if your system doesn't support booting from a CD-ROM, you can use the CD-ROM in conjunction with the other techniques to install your system, once you've booted up by other means; see 'Installing from a CD-ROM' on page [24](#page-30-1).

Both SCSI and IDE/ATAPI CD-ROMs are supported. In addition, all non-standard CD interfaces supported by Linux are supported by the boot disks (such as Mitsumi and Matsushita drives). However, these models might require special boot parameters or other massaging to get them to work, and booting off these non-standard interfaces is unlikely. The Linux CD–ROM HOWTO ([http://www.linuxdoc.org/](http://www.linuxdoc.org/HOWTO/CDROM-HOWTO.html) [HOWTO/CDROM-HOWTO.html](http://www.linuxdoc.org/HOWTO/CDROM-HOWTO.html)) contains in-depth information on using CD-ROMs with Linux.

Installation from local disk is another option. If you have free space on partitions other than the partitions you're installing to, this is definitely a good option. Some platforms even have local installers, i.e., for booting from AmigaOS, TOS, or MacOS.

The last option is network installation. You can install your system via NFS. After your base system is installed, you can install the rest of your system via any sort of network connection (including PPP), via FTP, HTTP, or NFS.

More complete descriptions of these methods, and helpful hints for picking which method is best for you, can be found in 'Methods for Installing Debian' on page [24](#page-30-1). Please be sure to continue reading to make sure the device you intend to boot and install from is supported by the Debian installation system.

#### <span id="page-13-0"></span>**2.2.1 Supported Storage Systems**

The Debian boot disks contain a kernel which is built to maximize the number of systems it runs on. Unfortunately, this makes for a larger kernel, with a lot of drivers which will never be used (see 'Compiling a New Kernel' on page [51](#page-57-3) to learn how to build your own). However, support for the widest possible range of devices is desirable in order to ensure that Debian can be installed on the widest array of hardware.

Generally, the Debian installation system includes support for floppies, IDE drives, IDE floppies, parallel port IDE devices, SCSI controllers and drives. The file systems supported include MINIX, FAT, Win-32 FAT extensions (VFAT), among others (note that NTFS is not supported by the installation system; you can add it later, as described in 'Compiling a New Kernel' on page [51\)](#page-57-3).

Rather than attempting to describe the supported hardware, it is much easier to describe the Linux supported hardware which is *not* supported by the Debian boot system.

The disk interfaces that emulate the "'AT"' hard disk interface which are often called MFM, RLL, IDE, or ATA are supported. Very old 8 bit hard disk controllers used in the IBM XT computer are supported only as a module. SCSI disk controllers from many different manufacturers are supported. See the Linux Hardware Compatibility HOWTO (<http://www.linuxdoc.org/HOWTO/Hardware-HOWTO.html>) for more details.

Not supported are IDE SCSI drives and some SCSI controllers, including

- EATA-DMA protocol compliant SCSI Host Adapters like the SmartCache III/IV, SmartRAID controller families and the DPT PM2011B and PM2012B controllers.
- The 53c7 NCR family of SCSI controllers (but 53c8 and 5380 controllers are supported)

## <span id="page-14-0"></span>**2.3 Memory and Disk Space Requirements**

You must have at least 4MB of memory and 35MB of hard disk. If you want to install a reasonable amount of software, including the X Window System, and some development programs and libraries, you'll need at least 300MB. For a more or less complete installation, you'll need around 800MB. To install *everything* available in Debian, you'll probably need around 2 GB. Actually, installing everything doesn't even make sense, since some packages conflict with others.

## <span id="page-14-1"></span>**2.4 Peripherals and Other Hardware**

Linux supports a large variety of hardware devices such as mice, printers, scanners, modems, network cards, PCMCIA devices, etc. However, none of these devices are required while installing the system. This section contains information about peripherals specifically *not* supported by the installation system, even though they may be supported by Linux.

Again, see the Linux Hardware Compatibility HOWTO ([http://www.linuxdoc.org/HOWTO/Hardw](http://www.linuxdoc.org/HOWTO/Hardware-HOWTO.html)are-HOWTO. [html](http://www.linuxdoc.org/HOWTO/Hardware-HOWTO.html)) to determine whether your specific hardware is supported by Linux.

Some network interface cards (NICs) are not supported by the Debian installation disks (although a custom Linux kernel can use them), such as AX.25 cards and protocols; 3Com EtherLink Plus (3c505) and Ether-Link16 (3c507); NI5210 cards; generic NE2100 cards; NI6510 and NI16510 EtherBlaster cards; SEEQ 8005 cards; Schneider & Koch G16 cards; Ansel Communications EISA 3200; and the Zenith Z-Note builtin network card. Microchannel (MCA) network cards are not supported by the standard installation system, but see Linux on MCA disk images (<ftp://ns.gold-link.com/pub/LinuxMCA/>) for unofficial images, and the Linux MCA discussion archives ([http://www.dgmicro.com/linux\\_frm.htm](http://www.dgmicro.com/linux_frm.htm)). FDDI networks are also not supported by the installation disks, both cards and protocols.

As for ISDN, the D-channel protocol for German 1TR6 is not supported; Spellcaster BRI ISDN boards are also not supported by the boot-floppies.

Sound devices are not supported by default.

## <span id="page-15-0"></span>**2.5 Purchasing Hardware Specifically for GNU/Linux**

There are several vendors, now, who ship systems with Debian or other distributions of GNU/Linux preinstalled. You might pay more for the privilege, but it does buy a level of peace of mind, since you can be sure that the hardware is well-supported by GNU/Linux. If you do have to buy a machine with Windows bundled, carefully read the software license that comes with Windows; you may be able to reject the license and obtain a rebate from your vendor. See <http://www.linuxmall.com/refund/> for complete details.

Whether or not you are purchasing a system with Linux bundled, or even a used system, it is still important to check that your hardware is supported by the Linux kernel. Check if your hardware is listed in the references found above. Let your salesperson (if any) know that you're shopping for a Linux system. Support Linuxfriendly hardware vendors.

#### <span id="page-15-1"></span>**2.5.1 Avoid Proprietary or Closed Hardware**

Some hardware manufacturers simply won't tell us how to write drivers for their hardware. Others won't allow us access to the documentation without a non-disclosure agreement that would prevent us from releasing the Linux source code. One example is the IBM laptop DSP sound system used in recent ThinkPad systems – some of these systems also couple the sound system to the modem. Another example is the proprietary hardware in the older Macintosh line.

Since we haven't been granted access to the documentation on these devices, they simply won't work under Linux. You can help by asking the manufacturers of such hardware to release the documentation. If enough people ask, they will realize that the free software community is an important market.

#### <span id="page-15-2"></span>**2.5.2 Windows-specific Hardware**

A disturbing trend is the proliferation of Windows-specific modems and printers. In some cases these are specially designed to be operated by the Microsoft Windows operating system and bear the legend "'WinModem"' or "'Made especially for Windows-based computers"'. This is generally done by removing the embedded processors of the hardware and shifting the work they do over to a Windows driver that is run by your computer's main CPU. This strategy makes the hardware less expensive, but the savings are often *not* passed on to the user and this hardware may even be more expensive than equivalent devices that retain their embedded intelligence.

You should avoid Windows-specific hardware for two reasons. The first is that the manufacturers do not generally make the resources available to write a Linux driver. Generally, the hardware and software interface to the device is proprietary, and documentation is not available without a non-disclosure agreement, if it is available at all. This precludes its being used for free software, since free software writers disclose the source code of their programs. The second reason is that when devices like these have had their embedded processors removed, the operating system must perform the work of the embedded processors, often at *real-time* priority, and thus the CPU is not available to run your programs while it is driving these devices. Since the typical Windows user does not multi-process as intensively as a Linux user, the manufacturers hope that the Windows user simply won't notice the burden this hardware places on their CPU. However, any multi-processing operating system, even Windows 95 or NT, suffers from degraded performance when peripheral manufacturers skimp on the embedded processing power of their hardware.

You can help this situation by encouraging these manufacturers to release the documentation and other resources necessary for us to program their hardware, but the best strategy is simply to avoid this sort of hardware until it is listed as working in the Linux Hardware Compatibility HOWTO ([http://www.](http://www.linuxdoc.org/HOWTO/Hardware-HOWTO.html) [linuxdoc.org/HOWTO/Hardware-HOWTO.html](http://www.linuxdoc.org/HOWTO/Hardware-HOWTO.html)).

#### <span id="page-16-0"></span>**2.5.3 Fake or "'Virtual"' Parity RAM**

If you ask for Parity RAM in a computer store, you'll probably get *virtual parity* memory modules instead of *true parity* ones. Virtual parity SIMMs can often (but not always) be distinguished because they only have one more chip than an equivalent non-parity SIMM, and that one extra chip is smaller than all the others. Virtual-parity SIMMs work exactly like non-parity memory. They can't tell you when you have a single-bit RAM error the way true-parity SIMMs do in a motherboard that implements parity. Don't ever pay more for a virtual-parity SIMM than a non-parity one. Do expect to pay a little more for true-parity SIMMs, because you are actually buying one extra bit of memory for every 8 bits.

If you want complete information on Intel x86 RAM issues, and what is the best RAM to buy, see the PC Hardware FAQ ([ftp://rtfm.mit.edu/pub/usenet-by-hierarchy/comp/sys/ibm/pc/ha](ftp://rtfm.mit.edu/pub/usenet-by-hierarchy/comp/sys/ibm/pc/hardware/systems/)rdware/ [systems/](ftp://rtfm.mit.edu/pub/usenet-by-hierarchy/comp/sys/ibm/pc/hardware/systems/)).

## <span id="page-17-3"></span><span id="page-17-0"></span>**Chapter 3**

# **Before You Start**

## <span id="page-17-1"></span>**3.1 Backups**

Before you start, make sure to back up every file that is now on your system. The installation procedure can wipe out all of the data on a hard disk! The programs used in installation are quite reliable and most have seen years of use; still, a false move can cost you. Even after backing up be careful and think about your answers and actions. Two minutes of thinking can save hours of unnecessary work.

Even if you are installing a multi-boot system, make sure that you have on hand the distribution media of any other present operating systems. Especially if you repartition your boot drive, you might find that you have to reinstall your operating system's boot loader, or in some cases (i.e., Macintosh), the whole operating system itself.

## <span id="page-17-2"></span>**3.2 Information You Will Need**

Besides this document, you'll need

the cfdisk (<cfdisk.txt>) manual page,

the fdisk (<fdisk.txt>) manual page,

the dselect Tutorial (<dselect-beginner.html>), and the

Linux Hardware Compatibility HOWTO ([http://www.linuxdoc.org/HOWTO/Hardware-HOWTO](http://www.linuxdoc.org/HOWTO/Hardware-HOWTO.html). [html](http://www.linuxdoc.org/HOWTO/Hardware-HOWTO.html)).

If your computer is connected to a network 24 hours a day (i.e., an Ethernet or equivalent connection – not a PPP connection), you should ask your network's system administrator for this information:

• Your host name (you may be able to decide this on your own).

- Your domain name.
- Your computer's IP address.
- The IP address of your network.
- The netmask to use with your network.
- The broadcast address to use on your network.
- The IP address of the default gateway system you should route to, if your network *has* a gateway.
- The system on your network that you should use as a DNS (Domain Name Service) server.
- Whether you connect to the network using Ethernet.
- Whether your Ethernet interface is a PCMCIA card; if so, the type of PCMCIA controller you have.

If your computer's only network connection is via a serial line, using PPP or an equivalent dialup connection, you are probably not installing the base system over a network. You don't need to worry about getting your network setup until your system is already installed. See 'Setting up PPP' on page [39](#page-45-2) below for information on setting up PPP under Debian.

## <span id="page-18-0"></span>**3.3 Pre-installation Hardware and Operating System Setup**

There is sometimes some tweaking to your system that must be done prior to installation. The x86 platform is the most notorious of these; pre-installation hardware setup on other architectures is considerably simpler.

This section will walk you through pre-installation hardware setup, if any, that you will need to do prior to installing Debian. Generally, this involves checking and possibly changing firmware settings for your system. The "'firmware"' is the core software used by the hardware; it is most critically invoked during the bootstrap process (after power-up).

#### <span id="page-18-1"></span>**3.3.1 Invoking the BIOS Set-Up Menu**

BIOS provides the basic functions needed to boot your machine to allow your operating system to access your hardware. Your system probably provides a BIOS set-up menu, which is used to configure the BIOS. Before installing, you *must* ensure that your BIOS is setup correctly; not doing so can lead to intermittent crashes or an inability to install Debian.

The rest of this section is lifted from the PC Hardware FAQ ([ftp://rtfm.mit.edu/pub/usenet-by](ftp://rtfm.mit.edu/pub/usenet-by-hierarchy/comp/sys/ibm/pc/hardware/systems/)-hierarchy/ [comp/sys/ibm/pc/hardware/systems/](ftp://rtfm.mit.edu/pub/usenet-by-hierarchy/comp/sys/ibm/pc/hardware/systems/)), answering the question, "How do I enter the CMOS configuration menu?". How you access the BIOS (or "'CMOS"') configuration menu depends on who wrote your BIOS software:

[From: burnesa@cat.com (Shaun Burnet)]

**AMI BIOS** Del key during the POST (power on self test)

**Award BIOS** Ctrl-Alt-Esc, or Del key during the POST

**DTK BIOS** Esc key during the POST

**IBM PS/2 BIOS** Ctrl-Alt-Ins after Ctrl-Alt-Del

**Phoenix BIOS** Ctrl-Alt-Esc or Ctrl-Alt-S

[From: mike@pencom.com (Mike Heath)] Some 286 machines don't have a CMOS configuration menu in the BIOS. They require a software CMOS setup program. If you don't have the Installation and/or Diagnostics diskette for your machine, you can try using a shareware/freeware program. Try looking in <ftp://oak.oakland.edu/pub/simtelnet/msdos/>.

#### <span id="page-19-0"></span>**3.3.2 Boot Device Selection**

Many BIOS set-up menus allow you to select the devices that will be used to bootstrap the system. Set this to look for a bootable operating system on A: (the first floppy disk), then optionally the first CD-ROM device (possibly appearing as  $D:$  or  $E:$  ), and then from  $C:$  (the first hard disk). This setting enables you to boot from either a floppy disk or a CD-ROM, which are the two most common boot devices used to install Debian.

If your system can't boot directly from CD-ROM, or you simply can't seem to get it to work, don't despair; you can simply run E:\(\backslash\)install\(\backslash\)boot.bat under DOS (replace E: with whatever drive letter DOS assigns to your CD-ROM drive) to start the installation process. See 'Installing from a CD-ROM' on page [24](#page-30-1) below for details.

Also, if you're going to be installing from a FAT (DOS) partition, you won't need any floppies at all. See 'Installing from a DOS partition' on page [24](#page-30-1) below for more information on installing via this method.

#### <span id="page-19-1"></span>**3.3.3 Extended vs. Expanded Memory**

If your system provides both ex*ten*ded and ex*pan*ded memory, set it so that there is as much extended and as little expanded memory as possible. Linux requires extended memory and cannot use expanded memory.

#### <span id="page-19-2"></span>**3.3.4 Virus Protection**

Disable any virus-warning features your BIOS may provide. If you have a virus-protection board or other special hardware, make sure it is disabled or physically removed while running GNU/Linux. These aren't compatible with GNU/Linux; moreover, due to the file system permissions and protected memory of the Linux kernel, viruses are almost unheard of. $<sup>1</sup>$  $<sup>1</sup>$  $<sup>1</sup>$ </sup>

#### <span id="page-20-0"></span>**3.3.5 Shadow RAM**

Your motherboard may provide *shadow RAM* or BIOS caching. You may see settings for "'Video BIOS Shadow"', "'C800-CBFF Shadow"', etc. *Disable* all shadow RAM. Shadow RAM is used to accelerate access to the ROMs on your motherboard and on some of the controller cards. Linux does not use these ROMs once it has booted because it provides its own faster 32-bit software in place of the 16-bit programs in the ROMs. Disabling the shadow RAM may make some of it available for programs to use as normal memory. Leaving the shadow RAM enabled may interfere with Linux access to hardware devices.

#### <span id="page-20-1"></span>**3.3.6 Advanced Power Management**

If your motherboard provides Advanced Power Management (APM), configure it so that power management is controlled by APM. Disable the doze, standby, suspend, nap, and sleep modes, and disable the hard disk's power-down timer. Linux can take over control of these modes, and can do a better job of powermanagement than the BIOS. The version of the operating system kernel on the installation floppies does not, however, use APM, because we've had reports of one laptop system crashing when the Linux APM driver is configured. Once you've installed Linux, you can build a custom-configured version of the Linux kernel; see 'Compiling a New Kernel' on page [51](#page-57-3) for instructions how.

#### <span id="page-20-2"></span>**3.3.7 The Turbo Switch**

Many systems have a *turbo* switch that controls the speed of the CPU. Select the high-speed setting. If your BIOS allows you to disable software control of the turbo switch (or software control of CPU speed), do so and lock the system in high-speed mode. We have one report that on a particular system, while Linux is auto-probing (looking for hardware devices) it can accidentally touch the software control for the turbo switch.

#### <span id="page-20-3"></span>**3.3.8 Over-Clocking your CPU**

Many people have tried operating their 90 MHz CPU at 100 MHz, etc. It sometimes works, but is sensitive to temperature and other factors and can actually damage your system. One of the authors of this document over-clocked his own system for a year, and then the system started aborting the gcc program with an unexpected signal while it was compiling the operating system kernel. Turning the CPU speed back down to its rated value solved the problem.

<span id="page-20-4"></span><sup>&</sup>lt;sup>1</sup>After installation you can enable Boot Sector protection if you want. There is no need to tamper with Master Boot Record (MBR) after the boot manager has been set up. This offers no additional security in Linux but if you also do Windows it may prevent a catastrophe.

#### <span id="page-21-0"></span>**3.3.9 Bad Memory Modules**

The gcc compiler is often the first thing to die from bad memory modules (or other hardware problems that change data unpredictably) because it builds huge data structures that it traverses repeatedly. An error in these data structures will cause it to execute an illegal instruction or access a non-existent address. The symptom of this will be gcc dying from an unexpected signal.

The very best motherboards support parity RAM and will actually tell you if your system has a single-bit error in RAM. Unfortunately, they don't have a way to fix the error, thus they generally crash immediately after they tell you about the bad RAM. Still, it's better to be told you have bad memory than to have it silently insert errors in your data. Thus, the best systems have motherboards that support parity and trueparity memory modules; see 'Fake or "'Virtual"' Parity RAM' on page [5](#page-11-3).

If you do have true-parity RAM and your motherboard can handle it, be sure to enable any BIOS settings that cause the motherboard to interrupt on memory parity errors.

#### <span id="page-21-1"></span>**3.3.10 Cyrix CPUs and Floppy Disk Errors**

Many users of Cyrix CPUs have had to disable the cache in their systems during installation, because the floppy disk has errors if they do not. If you have to do this, be sure to re-enable your cache when you are finished with installation, as the system runs *much* slower with the cache disabled.

We don't think this is necessarily the fault of the Cyrix CPU. It may be something that Linux can work around. We'll continue to look into the problem. For the technically curious, we suspect a problem with the cache being invalid after a switch from 16-bit to 32-bit code.

#### <span id="page-21-2"></span>**3.3.11 Miscellaneous BIOS Settings to Watch Out For**

If your BIOS offers something like "'15-16 MB Memory Hole"', please disable that. Linux expects to find memory there if you have that much RAM.

We have a report of an Intel Endeavor motherboard on which there is an option called "'LFB"' or "'Linear Frame Buffer"'. This had two settings: "'Disabled"' and "'1 Megabyte"'. Set it to "'1 Megabyte"'. When disabled, the installation floppy was not read correctly, and the system eventually crashed. At this writing we don't understand what's going on with this particular device – it just worked with that setting and not without it.

#### <span id="page-21-3"></span>**3.3.12 Peripheral Hardware Settings to Watch Out For**

In addition to your BIOS settings, you may have to change some settings on the actual cards. Some cards have setup menus, while others rely on jumpers. This document cannot hope to provide complete information on every hardware device; what it hopes to provide is useful tips.

If any cards provide "'mapped memory"', the memory should be mapped somewhere between 0xA0000 and 0xFFFFF (from 640K to just below 1 megabyte) or at an address at least 1 megabyte greater than the total amount of RAM in your system.

## <span id="page-23-2"></span><span id="page-23-0"></span>**Chapter 4**

# **Partitioning Your Hard Drive**

## <span id="page-23-1"></span>**4.1 Background**

Partitioning your disk simply refers to the act of breaking up your disk into sections. Each section is then independent of the others. It's roughly equivalent to putting up walls in a house; if you add furniture to one room it doesn't affect any other room.

If you already have an operating system on your system (Windows95, Windows NT, OS/2, MacOS, Solaris, FreeBSD) and want to stick Linux on the same disk, you will probably need to repartition the disk. In general, changing a partition with a filesystem already on it will destroy any information there. Thus you should always make backups before doing any repartitioning. Using the analogy of the house, you would probably want to move all the furniture out of the way before moving a wall or you risk destroying it.

Luckily, there is an alternative for some users; see 'Lossless Repartitioning When Starting From DOS, Win-32 or OS/2' on the current page.

At a bare minimum, GNU/Linux needs one partition for itself. You can have a single partition containing the entire operating system, applications, and your personal files. Most people feel that the swap partition is also a necessity, although it's not strictly true. "'Swap"' is scratch space for an operating system, which allows the system to use cheap disk storage as "'virtual memory"'. By putting swap on a separate partition, Linux can make much more efficient use of it. It is possible to force Linux to use a regular file as swap, but it is not recommended.

Most people choose to give GNU/Linux more than the minimum number of partitions, however. There are two reasons you might want to break up the filesystem into a number of smaller partitions. The first is for safety. If something happens to corrupt the file system, generally only one partition is affected. Thus, you only have to replace (from the backups you've been carefully keeping) a portion of your system. At a bare minimum, you should consider creating what is commonly called a "'root partition"'. This contains the most essential components of the system. If any other partitions get corrupted, you can still boot into GNU/Linux to fix the system. This can save you the trouble of having to reinstall the system from scratch.

The second reason is generally more important in a business setting, but it really depends on your use of the machine. Suppose something runs out of control and starts eating disk space. If the process causing the problem happens to have root privileges (the system keeps a percentage of the disk away from users), you could suddenly find yourself out of disk space. This is not good as the OS needs to use real files (besides swap space) for many things. It may not even be a problem of local origin. For example, getting spammed with e-mail can easily fill a partition. By using more partitions, you protect the system from many of these problems. Using mail as an example again, by putting /var/spool/mail on its own partition, the bulk of the system will work even if you get spammed.

Another reason applies to you only if you have a large IDE disk, and are using neither LBA addressing, nor overlay drivers (sometimes provided by hard disk manufacturers). In this case, you will have to put the root partition into the first 1024 cylinders of your hard drive (usually around 524 megabytes).

The only real drawback to using more partitions is that it is often difficult to know in advance what your needs will be. If you make a partition too small then you will either have to reinstall the system or you will be constantly moving things around to make room in the undersized partition. On the other hand, if you make the partition too big, you will be wasting space that could be used elsewhere. Disk space is cheap nowadays, but why throw your money away?

## <span id="page-24-0"></span>**4.2 Planning Use of the System**

It is important to decide what type of machine you are creating. This will determine disk space requirements and affect your partitioning scheme.

There are a number of default "'Profiles"' which Debian offers for your convenience (see 'Select and Install Profiles' on page [39](#page-45-2)). Profiles are simply sets of package selections which make it easier for you, in that a number of packages are automatically marked for installation.

Each given profile has a size of the resulting system after installation is complete. Even if you don't use these profiles, this discussion is important for planning, since it will give you a sense of how large your partition or partitions need to be.

The following are some of the available profiles and their sizes:

- **Server std** This is a small server profile, useful for stripped down server which does not have a lot of niceties for shell users. It basically has an FTP server, a web server, DNS, NIS, and POP. It will take up around 50MB. Of course, this is just size of the software; any data you serve up would be additional.
- **Dialup** A standard desktop box, including the X window system, graphics applications, sound, editors, etc. Size of the packages will be around 500MB.
- **Work\_std** A more stripped-down user machine, without the X window system or X applications. Possibly suitable for a laptop or mobile computer. The size is around 140MB. (Note that the author has a pretty simple laptop setup including X11 in even less, around 100MB).

**Devel\_comp** A desktop setup with all the development packages, such as Perl, C, C++, etc. Size is around 475MB. Assuming you are adding X11 and some additional packages for other uses, you should plan around 800MB for this type of machine.

Remember that these sizes don't include all the other materials which are usually to be found, such as user files, mail, and data. It is always best to be generous when considering the space for your own files and data. Notably, the Debian /var partition contains a lot of state information. The dpkg files (with information on all installed packages) can easily consume 20MB; with logs and the rest, you should usually allocate at least 50MB for /var.

#### <span id="page-25-0"></span>**4.2.1 PC Disk Limitations**

PC BIOS generally adds additional constraints for disk partitioning. There is a limit to how many "'primary"' and "'logical"' partitions a drive can contain. Additionally, there are limits to where on the drive the BIOS can boot from. More information can be found in Linux Partition HOWTO ([http://www.](http://www.linuxdoc.org/HOWTO/mini/Partition.html) [linuxdoc.org/HOWTO/mini/Partition.html](http://www.linuxdoc.org/HOWTO/mini/Partition.html)), but this section will include a brief overview to help you plan most situations.

"'Primary"' partitions are the original partitioning scheme for PC disks. However, there can only be four of them. To get past this limitation, "'extended"' or "'logical"' partitions were invented. By setting one of your primary partitions as an extended partition, you can subdivide all the space allocated to that partition into logical partitions. There is no limitation to the number of logical partitions you can create; however, you can only have one extended partition per drive.

Linux limits the partitions per drive to 15 partitions for SCSI disks (3 usable primary partitions, 12 logical partitions), and 63 partitions on an IDE drive (3 usable primary partitions, 60 logical partitions).

The last issue about PC BIOS which you need to know is that your boot partition, that is, the partition containing your kernel image, needs to be contained within the first 1024 cylinders of the drive. Since usually the root partition is also your boot partition, you need to make sure your root partition fits into the first 1024 cylinders.

If you have a large disk, you might have to use cylinder translation techniques, which you can set in your BIOS, such as LBA translation mode. More information about issues with large disks can be found in the Large Disk HOWTO (<http://www.linuxdoc.org/HOWTO/mini/Large-Disk.html>). If you are using a cylinder translation scheme, then your boot partition has to fit within the *translated* representation of the 1024th cylinder.

## <span id="page-25-1"></span>**4.3 Device Names in Linux**

Linux disks and partition names may be different from other operating systems. You need to know the names that Linux uses when you create and mount partitions. Here's the basic naming scheme:

- The first floppy drive is named "'/dev/fd0"'.
- The second floppy drive is named "'/dev/fd1"'.
- The first SCSI disk (SCSI ID address-wise) is named "'/dev/sda"'.
- The second SCSI disk (address-wise) is named "'/dev/sdb"', and so on.
- The first SCSI CD-ROM is named "'/dev/scd0"', also known as "'/dev/sr0"'.
- The master disk on IDE primary controller is named "'/dev/hda"'.
- The slave disk on IDE primary controller is named "'/dev/hdb"'.
- The master and slave disks of the secondary controller can be called "'/dev/hdc"' and "'/dev/hdd"', respectively. Newer IDE controllers can actually have two channels, effectively acting like two controllers.
- The first XT disk is named "'/dev/xda"'.
- The second XT disk is named "'/dev/xdb"'.

The partitions on each disk are represented by appending a decimal number to the disk name: "'sda1"' and "'sda2"' represent the first and second partitions of the first SCSI disk drive in your system.

Here is a real-life example. Let's assume you have a system with 2 SCSI disks, one at SCSI address 2 and the other at SCSI address 4. The first disk (at address 2) is then named "'sda"', and the second "'sdb"'. If the "'sda"' drive has 3 partitions on it, these will be named "'sda1"', "'sda2"', and "'sda3"'. The same applies to the "'sdb"' disk and its partitions.

Note that if you have two SCSI host bus adapters (i.e., controllers), the order of the drives can get confusing. The best solution in this case is to watch the boot messages, assuming you know yourself the drive models.

Linux represents the primary partitions as the drive name, plus the numbers 1 through 4. For example, the first primary partition on the first IDE drive is /dev/hda1. The logical partitions are numbered starting at 5, so the first logical partition on that same drive is /dev/hda5. Remember that the extended partition, that is, the primary partition holding the logical partitions, is not usable by itself. This applies to SCSI disks as well as IDE disks.

#### <span id="page-26-0"></span>**4.4 Recommended Partitioning Scheme**

As described above, you should definitely have a separate smaller root partition, and a larger /usr partition, if you have the space. For examples, see below. For most users, the two partitions initially mentioned are sufficient. This is especially appropriate when you have a single small disk, since breaking out lots of partitions can waste space.

In some cases, you might need a separate /usr/local partition if you plan to install many programs that are not part of the Debian distribution. If your machine will be a mail server, you might need to make /var/spool/mail a separate partition. Often, putting /tmp on its own partition, for instance 20 to 32MB, is a good idea. If you are setting up a server with lots of user accounts, it's generally good to have a separate, large /home partition. In general, the partitioning situation varies from computer to computer depending on its uses.

For very complex systems, you should see the Multi Disk HOWTO ([http://www.linuxdoc.org/](http://www.linuxdoc.org/HOWTO/Multi-Disk-HOWTO.html) [HOWTO/Multi-Disk-HOWTO.html](http://www.linuxdoc.org/HOWTO/Multi-Disk-HOWTO.html)). This contains in-depth information, mostly of interest to ISPs and people setting up servers.

With respect to the issue of swap partition size, there are many views. One rule of thumb which works well is to use as much swap as you have system memory, although there probably isn't much point in going over 64MB of swap for most users. It also shouldn't be smaller than 16MB, in most cases. Of course, there are exceptions to these rules. If you are trying to solve 10000 simultaneous equations on a machine with 256MB of memory, you may need a gigabyte (or more) of swap.

Note that Linux for your architecture will not use more than 128 megabytes of swap on a single swap partition. However, you can make multiple swap partitions by hand and edit /etc/fstab after you've installed to get more than 128 megabytes of swap. If your swap requirements are this high, however, you should probably try to spread the swap across different disks (also called "'spindles"'). Or you can try the more recent Linux kernels (2.2 and higher) where this limitation was relaxed (be careful, it may require other changes in your system).

### <span id="page-27-0"></span>**4.5 Example Partitioning**

As an example, one of the authors' home machine has 32MB of RAM and a 1.7GB IDE drive on /dev/ hda. There is a 500MB partition for another operating system on /dev/hda1 (should have made it 200MB as it never gets used). A 32MB swap partition is used on /dev/hda3 and the rest (about 1.2GB on /dev/hda2) is the Linux partition.

#### <span id="page-27-1"></span>**4.6 Partitioning Prior to Installation**

There are two different times that you can partition: prior to the installation of Debian, or during installation of Debian. If your computer will be solely dedicated to Debian, you should partition as part of the boot process ('"'Partition a Hard Disk"" on page [39](#page-45-2)). If you have a machine with more than one operating system on it, you generally should let the native operating system create it's own partitions.

The following sections contain information regarding partitioning in your native operating system prior to installation. Note that you'll have to map between how the other operating system names partitions, and how Linux names partitions; see 'Device Names in Linux' on page [17.](#page-23-2)

#### <span id="page-28-0"></span>**4.6.1 Partitioning From DOS or Windows**

If you are manipulating existing FAT or NTFS partitions, it is recommended that you either use the scheme below or native Windows or DOS tools. Otherwise, it is not really necessary to partition from DOS or Windows; the Linux partitioning tools will generally do a better job.

## <span id="page-28-1"></span>**4.7 Lossless Repartitioning When Starting From DOS, Win-32 or OS/2**

One of the most common installations is onto a system that already contains DOS (including Windows 3.1), Win32 (such as Windows 95, 98, NT), or OS/2 and it is desired to put Debian onto the same disk without destroying the previous system. As explained in the 'Background' on page [17](#page-23-2), decreasing the size of an existing partition will almost certainly damage the data on that partition unless certain precautions are taken. The method described here, while not guaranteed to protect your data, works extremely well in practice. As a precaution, you should *make a backup*.

Before going any further, you should have decided how you will be dividing up the disk. The method in this section will only split a partition into two pieces. One will contain the original OS and the other will be used for Debian. During the installation of Debian, you will be given the opportunity to use Debian portion of the disk as you see fit, i.e., as swap or as a filesystem.

The idea is to move all the data on the partition to the beginning, before changing the partition information, so that nothing will be lost. It is important that you do as little as possible between the data movement and repartitioning to minimize the chance of a file being written near the end of the partition as this will decrease the amount of space you can take from the partition.

The first thing needed is a copy of fips which is available in the tools/ directory on your nearest Debian mirror. Unzip the archive and copy the files RESTORRB.EXE, FIPS.EXE and ERRORS.TXT to a bootable floppy. A bootable floppy can be created using the command  $sys a:$  under DOS. flops comes with very good documentation which you may want to read. You will definitely need to read the documentation if you use a disk compression driver or a disk manager. Create the disk and read the documentation *before* you defragment the disk.

The next thing needed is to move all the data to the beginning of the partition. defrag, which comes standard with DOS 6.0 and later can easily do the job. See the fips documentation for a list of other software that may do the trick. Note that if you have Windows 95, you must run defrag from there, since DOS doesn't understand VFAT, which is used to support for long filenames, used in Windows 95 and higher.

After running the defragmenter (which can take a while on a large disk), reboot with the fips disk you created in the floppy drive. Simply type  $a:\f{ips}$  and follow the directions.

Note that there are many other other partition managers out there, in case fips doesn't do the trick for you.

## <span id="page-29-0"></span>**4.8 Partitioning for DOS**

If you are partitioning for DOS drives, or changing the size of DOS partitions, using Linux tools, many people experience problems working with the resulting FAT partitions. For instance, some have reported slow performance, consistent problems with scandisk, or other weird errors in DOS or Windows.

Apparently, whenever you create or resize a partition for DOS use, it's a good idea to fill the first few sectors with zeros. Do this prior to running DOS's format command, from Linux:

dd if=/dev/zero of=/dev/hdXX bs=512 count=4

## <span id="page-30-1"></span><span id="page-30-0"></span>**Chapter 5**

# **Methods for Installing Debian**

As you initially install Debian, there are several steps that you shall undergo, in order:

- 1. booting the installation system
- 2. initial system configuration
- 3. installing the base system
- 4. booting the newly installed base system
- 5. installing the rest of the system

Each step may have multiple methods. Note that different platforms will have different methods available to it; this document only describes the methods available for Intel x86.

Booting the Debian installation system, the first step, can be accomplished with the following media:

- the Rescue Floppy
- a bootable CD-ROM
- a boot loader running in another operating system

These different choices are described in 'Choosing Initial Boot Media' on this page. The first boot is sometimes the hardest, depending on your hardware. It is described in it's own section, 'Booting the Installation System' on page [34](#page-40-2).

Once you've booted into Linux, the dbootstrap program will launch and guide you through the second step, the initial system configuration. This step is described in detail in 'Using dbootstrap for Initial System Configuration' on page [39.](#page-45-2)

The "'Debian base system"' is a core set of packages which are required to run Debian in a minimal, standalone fashion. Once you have configured and installed the base system, your machine can "'stand on its own"'. The Debian base system can be installed from the following media: floppies, hard disk, CD-ROM, or from an NFS server. dbootstrap will perform this installation; it is described in '"'Install the Base System"" on page [39](#page-45-2).

The final step is the installation of the remainder of the Debian system. This would include the applications and documents that you actually use on your computer, such as the X Window System, editors, shells, and development environments. The rest of the Debian system can be installed from CD-ROM or any mirror of the Debian archive (on or off the Internet, via HTTP, FTP, or NFS). At this point, you'll be using the standard Debian package management tools, such as dselect or apt-get. This step is described in 'Installing the Rest of Your System' on page [39](#page-45-2).

Note that the media you use for one step and the media used for another step do *not* need to be the same. That is, you can boot from the Rescue Floppy, install the base system from NFS, and then install the remainder of the system from the Internet. If you're downloading the system from the archive, you'll generally boot and install the base system from floppies, installing the complete Debian system from the Internet.

Below you will find a description of the different installation methods, and a description of files which might be required for installation. Which files you use, and what steps you have to take to prepare your installation media, will vary with the method that you select to install Debian.

## <span id="page-31-0"></span>**5.1 Choosing Your Installation Media**

First, choose the media to use to boot the installation system. Next, choose the method you will use to install the base system. As discussed above, these decisions can be made independently.

#### <span id="page-31-1"></span>**5.1.1 Choosing Initial Boot Media**

To boot the installation system, you have the following choices: floppies, bootable CD-ROM, or a non-Linux boot loader.

Booting from floppies is supported for most platforms. Floppy booting is described in 'Booting from Floppies' on the page before.

CD-ROM booting is one of the easiest ways to install. If you're unlucky and the kernel on the CD-ROM doesn't work for you, you'll have to fall back to another technique. Installing from CD-ROM is described in 'Installing from a CD-ROM' on the preceding page.

Booting from an existing operating system is often a convenient option; for some systems it is the only supported method of installation. This method is described in 'Installing from a Hard Disk' on the page before.

#### <span id="page-32-0"></span>**5.1.2 Choosing Media for Installing Base**

The base system can be installed in the following ways: from floppies ('Installing Base from Floppies' on page [24](#page-30-1)), from a CD-ROM ('Installing from a CD-ROM' on page [24\)](#page-30-1), from an NFS server ('Installing from NFS' on page [24](#page-30-1)), or from a local hard disk ('Installing from a Hard Disk' on page [24\)](#page-30-1). You should choose whatever method matches the media you have, and whatever is the most convenient.

#### <span id="page-32-1"></span>**5.2 Description of Installation System Files**

This section contains an annotated list of files you will find in the disks--i386 directory. You may not need to download these at all; it all depends on the booting and base system installation media you have chosen.

Most files are floppy disk images; that is, a single file which can be written to a disk to create the necessary floppy disk. These images are, obviously, dependent on the size of the target floppy, such as 1.4MB, 1.2MB, or 720KB. Which sizes are available depends on your platform (i.e., 720KB drives are Atari-specific). The images for 1.4MB drives have '14' embedded in their filenames, 1.2MB images have '12' somewhere in their filename, 720KB drives have '72' in their filename.

If you are using a web browser on a networked computer to read this document, you can probably retrieve the files by selecting their names in your web browser. Depending on your browser you may need to take special action to download directly to a file, in raw binary mode. For example, in Netscape you need to hold the shift key when clicking on the URL to retrieve the file. Files can be downloaded from the URLs in this document, or you can retrieve them from [ftp://ftp.debian.org/debian/dists/](ftp://ftp.debian.org/debian/dists/slink/main/disks-i386/current/) [slink/main/disks-i386/current/](ftp://ftp.debian.org/debian/dists/slink/main/disks-i386/current/), or the corresponding directory on any of the Debian mirror sites (<http://www.debian.org/distrib/ftplist>).

**<resc1440.bin>, <resc1440tecra.bin>, <resc1200.bin> – the Rescue Floppy images** These are the Rescue Floppy disk images. The Rescue Floppy is used for initial setup and for emergencies, such as when your system doesn't boot for some reason. Therefore it is recommended you write the disk image to the floppy even if you are not using floppies for installation.

If you have a 5.25 inch floppy drive, use the image with '1200' in the name; otherwise, use the image with '1440' in the name. You'll also need <root.bin>, described below.

The 'tecra' images are an alternate kernel for people who have problems with the standard disks.

**<drv1440.bin>, <drv1440tecra.bin>, <drv1200.bin> – the Drivers Floppy images** These are the Drivers Floppy disk images. They contain the kernel modules, or drivers, for all kinds of hardware that are not necessary for initial booting. You will be prompted to choose the drivers you need during the installation process.

If you used a special Rescue Floppy image, you need to use the corresponding Drivers Floppy image.

- [base2\\_1.tgz](base2_1.tgz), or <base14-1.bin>, <base14-2.bin>, <base14-3.bin>, <base14-4.bin>, <base14-5.bin>, base These files contain the base system which will be installed on your Linux partition during the installation process. This is the bare minimum necessary for you to be able to install the rest of the packages. The base  $2\setminus 1$ . tgz file is for installation from non-floppy media, i.e., CD-ROM, harddisk, or NFS.
- **<root.bin> Root image** This file contains an image of a temporary filesystem that gets loaded into memory when you boot. This is used for installations from hard disk and from CD-ROM.

It is also used in cases where the root filesystem cannot fit on the Rescue Floppy for whatever reason.

For instance, if booting from 5.25 floppies, you'll need <root.bin>.

- **<lowmem.bin> Low Memory Boot Image** Alternative low memory boot floppy for installations on machines with less than 5MB. For information on how to install in these situations, see 'Installation on Systems with Low Memory' on page [24.](#page-30-1)
- **<lowmemrd.bin> Low Memory Root Filesystem Image** Alternative root filesystem image for low memory installation. Specifically, this is used by people with 5.25 inch drives, since <lowmem.bin> doesn't fit within that disk capacity.
- **<rawrite2.exe>** This is a DOS utility to write a floppy disk image to a floppy. You should not copy images to the floppy, but instead use this utility to "'raw write"' them.
- **<loadlin.exe> Linux boot loader** You will need this boot loader if you are installing from a DOS partition or from a CD-ROM. See 'Installing from a DOS partition' on page [24](#page-30-1).
- **<install.bat>** DOS batch file for starting Debian installation from DOS. This batch file is used in installations from hard disk or CD-ROM. See 'Installing from a DOS partition' on page [24.](#page-30-1)
- **<linux> kernel image** This is the Linux kernel image to be used for hard disk and CD installations. Remember, if you are downloading this file, depending on your browser you may need to take special action to download directly to a file, in raw binary mode. For example, in Netscape you need to hold the shift key when clicking on the URL to retrieve the file.
- **<install.txt>, <install.html> Installation Manual** This file you are now reading, in plain ASCII or HTML format.
- **<fdisk.txt><cfdisk.txt>** Instructions for using your available partitioning programs.
- **<basecont.txt>** Listing of the contents of the base system.
- **<md5sum.txt>** List of MD5 checksums for the binary files. If you have the md5sum program, you can ensure that your files are not corrupt by running md5sum  $-v$  -c md5sum.txt.

## <span id="page-34-0"></span>**5.3 Installing from a Hard Disk**

In some cases, you may wish to boot from an existing operating system. You can also boot into the installation system using other means, but install the base system from disk.

#### <span id="page-34-1"></span>**5.3.1 Installing from a DOS partition**

It is possible to install Debian from an already installed DOS partition on the same machine. You have two alternatives: either try the floppy-less installation, or boot from the Rescue Floppy but install base from the local disk.

To try floppyless booting, follow these directions:

- 1. Get the following files from your nearest Debian FTP mirror and put them into a directory on your DOS partition: <resc1440.bin>, <drv1440.bin>, [base2\\_1.tgz](base2_1.tgz), <root.bin>, <linux>, [install](install.bat). [bat](install.bat) and <loadlin.exe>.
- 2. Boot into DOS (not Windows) without any drivers being loaded. To do this, you have to press *F8* at exactly the right moment.
- 3. Execute install.bat from that directory in DOS.
- 4. Skip down to 'Booting the Installation System' on page [34.](#page-40-2)

If you want to boot from floppies, but install base from a DOS partition, then simply download and create the Rescue Floppy and Drivers Floppy as described in 'Creating Floppies from Disk Images' on page [24](#page-30-1). Download [base2\\_1.tgz](base2_1.tgz) and place that file somewhere on a DOS partition.

#### <span id="page-34-2"></span>**5.3.2 Installing from a Linux Partition**

You can install Debian from an ext2fs partition or from a Minix partition. This installation technique may be appropriate if you are completely replacing your current Linux system with Debian, for instance.

Note that the partition you are installing *from* should not be the same as the partitions you are installing Debian *to* (e.g., /,/usr,/lib, and all that).

To install from an already existing Linux partition, follow these instructions.

- 1. Get the following files and place them in a directory on your Linux partition. Use the largest possible files for your architecture:
	- a Rescue Floppy image
- a Drivers Floppy image
- [base2\\_1.tgz](base2_1.tgz)
- 2. You can use any other functional boot method when installing from a partition. The following assumes you are booting with floppies; however, any boot installation can be used.
- 3. Create the Rescue Floppy as discussed in 'Creating Floppies from Disk Images' on page [24](#page-30-1). Note that you won't need the Drivers Floppy.
- 4. Insert the Rescue Floppy into your floppy drive, and reboot the computer.
- 5. Skip down to 'Booting the Installation System' on page [34.](#page-40-2)

## <span id="page-35-0"></span>**5.4 Installing from a CD-ROM**

If you have a CD which is bootable, and if your architecture and system supports booting from a CD-ROM, you don't need any floppies.

Configure your hardware as indicated in 'Boot Device Selection' on page [11.](#page-17-3)

Then put the CD-ROM into the drive, and reboot.

If you have a system which requires "'tecra"' boot images, place the second CD-ROM rather than the first one into the drive, and reboot. Now you can skip down to 'Booting the Installation System' on page [34](#page-40-2).

If your hardware does not support bootable CD-ROMs, you should boot into DOS, and execute the boot. bat file which is located in the \(\backslash\)boot directory on your CD. Then, skip down to 'Using dbootstrap for Initial System Configuration' on page [39](#page-45-2).

Even if you cannot boot from CD-ROM, you can install the base Debian system from CD-ROM. Simply boot using one of the other installation techniques; when it is time to install the base system and any additional packages, just point your installation system at the CD-ROM drive as described in '"'Install the Base System"" on page [39](#page-45-2).

## <span id="page-35-1"></span>**5.5 Installing from NFS**

Due to the nature of this method of installation, only the base system can be installed via NFS. You will need to have the rescue disk and the driver disk available locally using one of the above methods. To install the base system via NFS, you'll have to go through the regular installation as explained in 'Using dbootstrap for Initial System Configuration' on page [39](#page-45-2). Do not forget to insert the module (driver) for your ethernet card, and the file system module for NFS.

When dbootstrap asks you where the base system is located ("'Install the Base System"" on page [39\)](#page-45-2), you should choose NFS, and follow the instructions.

## <span id="page-36-0"></span>**5.6 Installing from Floppies**

Installation from floppies, if supported on your system, is a nice fallback to have, althought it is generally not the more preferred or the fastest way to install. There are different degrees to which you can install from floppies, which are described below.

#### <span id="page-36-1"></span>**5.6.1 Booting from Floppies**

To boot from floppies, simply download the Rescue Floppy image and the Drivers Floppy image. In some cases you may be required to decide which flavor of the disk images to use, as discussed in 'Description of Installation System Files' on page [24](#page-30-1). Information in that section should help you choose which floppy images to use. Create these floppies from images as described in 'Creating Floppies from Disk Images' on page [24](#page-30-1).

If you need to, you can also modify the Rescue Floppy; see 'Replacing the Rescue Floppy Kernel' on page [55](#page-61-4).

### <span id="page-36-2"></span>**5.7 Installation on Systems with Low Memory**

If your system has less than 5MB of memory, you will need to boot from a special low-memory boot disk image, <lowmem.bin>. In all, you will need three floppies:

- Rescue Floppy
- Drivers Floppy
- Low Memory Boot Floppy

Write the corresponding disk images to floppies as described in 'Creating Floppies from Disk Images' on page [24](#page-30-1). If you have only a 5.25 inch floppy drive, use the Low Memory Root Disk, <lowmemrd.bin>, instead of the boot floppy. Boot from the Rescue Floppy and insert the Low Memory Root Disk when asked for a root disk.

Otherwise, you will boot from the Low Memory Boot Floppy first, so put that floppy in your primary floppy drive and reboot. Jump down to 'Booting the Installation System' on page [34](#page-40-2) for help on booting the system, if needed. Once your kernel comes up, you should automatically be asked to run the special low memory pre-installation steps, as described in 'Booting Low-Memory Systems' on page [34](#page-40-2).

#### <span id="page-37-0"></span>**5.7.1 Installing Base from Floppies**

NOTE: This is not a recommended way of installing Debian, because floppies are generally the least reliable type of media. This is only recommended if you have no extra, pre-existing filesystems on any of the hard drives on your system.

Complete these steps:

- 1. Obtain these disk images (these files are described in greater detail in 'Description of Installation System Files' on page [24\)](#page-30-1):
	- a Rescue Floppy image
	- a Drivers Floppy image
	- the base system disk images, i.e., <base14-1.bin>, <base14-2.bin>, etc.
- 2. Locate sufficient floppies for all the images you need to write.
- 3. Create the floppies, as discussed in 'Creating Floppies from Disk Images' on page [24](#page-30-1).
- 4. Insert the Rescue Floppy into your floppy drive, and reboot the computer.
- 5. Skip down to 'Booting the Installation System' on page [34.](#page-40-2)

## <span id="page-37-1"></span>**5.8 Creating Floppies from Disk Images**

Disk images are files containing the complete contents of a floppy disk in *raw* form. Disk images, such as resc1440.bin, cannot simply be copied to floppy drives. A special program is used to write the image files to floppy disk in *raw* mode. This is required because these images are raw representations of the disk; it is required to do a *sector copy* of the data from the file onto the floppy.

There are different techniques for creating floppies from disk images, which depend on your platform. This section describes how to create floppies from disk images for different platforms.

No matter which method you use to create your floppies, you should remember to flip the tab on the floppies once you have written them, to ensure they are not damaged unintentionally.

#### <span id="page-37-2"></span>**5.8.1 Writing Disk Images From a Linux or Unix System**

To write the floppy disk image files to the floppy disks, you will probably need root access to the system. Place a good, blank floppy in the floppy drive. Next, use the command

dd if=file of=/dev/fd0 bs=512 conv=sync ; sync

where *file* is one of the floppy disk image files. /dev/fd0 is a commonly used name of the floppy disk device, it may be different on your workstation (on Solaris, it is /dev/fd/0). The command may return to the prompt before Unix has finished writing the floppy disk, so look for the disk-in-use light on the floppy drive and be sure that the light is out and the disk has stopped revolving before you remove it from the drive. On some systems, you'll have to run a command to eject the floppy from the drive (on Solaris, use  $\epsilon$  ject, see the manual page).

Some systems attempt to automatically mount a floppy disk when you place it in the drive. You might have to disable this feature before the workstation will allow you to write a floppy in *raw mode*. Unfortunately, how to accomplish this will vary based on your operating system. On Solaris, make sure vold isn't running. On other systems, ask your system administrator.

#### <span id="page-38-0"></span>**5.8.2 Writing Disk Images From DOS, Windows, or OS/2**

You'll find the <rawrite2.exe> program in the same directory as the floppy disk images. There's also a <rawrite2.txt> file containing instructions for using rawrite2.

To write the floppy disk image files to the floppy disks, first make sure that you are booted into DOS. Many problems have been reported when trying to use rawrite2 from within a DOS box from within Windows. Double-clicking on rawrite2 from within the Windows Explorer is also reported to not work. If you don't know how to boot into DOS, just hit *F8* while booting.

Once you've booted into plain DOS, use the command

```
rawrite2 -f file -d drive
```
where *file* is one of the floppy disk image files, and *drive* is either 'a:' or 'b:', depending on which floppy drive you are writing to.

#### <span id="page-38-1"></span>**5.8.3 Floppy Disk Reliability**

The biggest problem for people installing Debian for the first time seems to be floppy disk reliability.

The Rescue Floppy is the floppy with the worst problems, because it is read by the hardware directly, before Linux boots. Often, the hardware doesn't read as reliably as the Linux floppy disk driver, and may just stop without printing an error message if it reads incorrect data. There can also be failures in the Drivers Floppy and the base floppies, most of which indicate themselves with a flood of messages about disk I/O errors.

If you are having the installation stall at a particular floppy, the first thing you should do is re-download the floppy disk image and write it to a *different* floppy. Simply reformatting the old floppy may not be sufficient, even if it appears that the floppy was reformatted and written with no errors. It is sometimes useful to try writing the floppy on a different system.

One user reports he had to write the images to floppy *three* times before one worked, and then everything was fine with the third floppy.

Other users have reported that simply rebooting a few times with the same floppy in the floppy drive can lead to a successful boot. This is all due to buggy hardware or firmware floppy drivers.

## <span id="page-40-2"></span><span id="page-40-0"></span>**Chapter 6**

# **Booting the Installation System**

You have already chosen your boot system in the previous chapter. This could be booting off the Rescue Floppy, booting from CD-ROM, or booting from a pre-installed operating system. This chapter describes some of the ways booting can be controlled, common problems which occur during booting, and some ways to work around them, or at least to help us diagnose the problems.

Note that on some machines, Control-Alt-Delete does not properly reset the machine, so a "'hard"' reboot is recommended. If you are installing from an existing operating system (e.g., from a DOS box) you don't have a choice. Otherwise, please do a hard boot when booting.

### <span id="page-40-1"></span>**6.1 Boot Parameter Arguments**

Boot parameters are Linux kernel parameters which are generally used to make sure that peripherals are dealt with properly. For the most part, the kernel can auto-detect information about your peripherals. However, in some cases you'll have to help the kernel a bit.

If you are booting from the Rescue Floppy or from CD-ROM you will be presented with the boot prompt, boot:. Details about how to use boot parameters with the Rescue Floppy can be found in 'Booting With the Rescue Floppy' on this page. If you are booting from an existing operating system, you'll have to use other means to set boot parameters. You can edit, for instance, the install.bat file with any text editor. Full information on boot parameters can be found in the Linux BootPrompt HOWTO ([http:](http://www.linuxdoc.org/HOWTO/BootPrompt-HOWTO.html) [//www.linuxdoc.org/HOWTO/BootPrompt-HOWTO.html](http://www.linuxdoc.org/HOWTO/BootPrompt-HOWTO.html)); this section contains only a sketch of the most salient parameters.

If this is the first time you're booting the system, try the default boot parameters (i.e., don't try setting arguments) and see if it works correctly. It probably will. If not, you can reboot later and look for any special parameters that inform the system about your hardware.

When the kernel boots, a message Memory: availk/totalk available should be emitted early in the process. *total* should match the total amount of RAM, in kilobytes, which is available. If this doesn't match the actual of RAM you have installed, you need to use the mem=ram parameter, where *ram* is set to the amount of memory, suffixed with "'k"' for kilobytes, or "'m"' for megabytes. For example, both mem=8192k or mem=8m mean 8MB of RAM.

Note that the 2.0 series Linux kernel is limited to 960 MB of memory. If you have more than this amount of RAM in your machine, you'll have to add the boot parameter mem=960m.

Some systems have floppies with "'inverted DCLs"'. If you receive errors reading from the floppy, even when you know the floppy is good, try the parameter floppy=thinkpad.

On some systems, such as the IBM PS/1 or ValuePoint (which have ST-506 disk drivers), the IDE drive may not be properly recognized. Again, try it first without the parameters and see if the IDE drive is recognized properly. If not, determine your drive geometry (cylinders, heads, and sectors), and use the parameter hd=cylinders, heads, sectors.

Again, full details on boot parameters can be found in the Linux BootPrompt HOWTO ([http://www.](http://www.linuxdoc.org/HOWTO/BootPrompt-HOWTO.html) [linuxdoc.org/HOWTO/BootPrompt-HOWTO.html](http://www.linuxdoc.org/HOWTO/BootPrompt-HOWTO.html)), including tips for obscure hardware. Some common gotchas are included below in 'Troubleshooting the Boot Process' on the page before.

## <span id="page-41-0"></span>**6.2 Booting With the Rescue Floppy**

Booting from the Rescue Floppy is easy: place the Rescue Floppy in the primary floppy drive, and reset the system by pressing *reset*, or by turning the system off and on.

As mentioned above, doing a "'hard reboot"' is recommended.

The floppy disk should be accessed, and you should then see a screen that introduces the Rescue Floppy and ends with the boot: prompt.

If you are using an alternative way to boot the system, follow the instructions, and wait for the boot: prompt to come up. If you have less than 5MB of memory, you have to boot from the Low-Memory Boot Disk (see 'Installation on Systems with Low Memory' on page [24](#page-30-1) below). If you boot from floppies smaller than 1.4MB floppy drive,

you have to use a ram-disk boot method, and you will need the Root Disk.

You can do two things at the boot: prompt. You can press the function keys *F1* through *F10* to view a few pages of helpful information, or you can boot the system.

Information on boot parameters which might be useful can be found by pressing *F4* and *F5*. If you add any parameters to the boot command line, be sure to type the boot method (the default is linux) and a space before the first parameter (e.g., linux floppy=thinkpad). If you simply press *Enter*, that's the same as typing linux without any special parameters.

The disk is called the Rescue Floppy because you can use it to boot your system and perform repairs if there is ever a problem that makes your hard disk unbootable. Thus, you should save this floppy after you've installed your system. Pressing *F3* will give further information on how to use the Rescue Floppy.

Once you press *Enter*, you should see the message Loading..., and then Uncompressing Linux..., and then a screenful or so of information about the hardware in your system. More information on this phase of the boot process can be found below.

If you choose a non-default boot method, e.g., "'ramdisk"' or "'floppy"', you will be prompted to insert the Root Floppy. Insert the Root Floppy into the first disk drive and press *Enter*. (If you choose floppy1 insert the Root Floppy into the second disk drive.)

## <span id="page-42-0"></span>**6.3 Booting Low-Memory Systems**

If your system has less than 5MB of memory, you should be booting from the Low Memory Boot Floppy as described in 'Installation on Systems with Low Memory' on page [24](#page-30-1). The installation system should detect that you don't have enough memory for a normal installation, and ask you to follow a special low-memory installation procedure.

Go through the menu selections in order:

• Use ficture to create a Linux swap partition (type 82). The swap partition is needed to provide *virtual memory* during the installation process, since that process will use more memory than you have in your system. Select the size for the amount of virtual memory you intend to use once your system is installed. 16 megabytes is probably the lowest amount that's practical; use 32 megabytes if you can spare the space, and 64 if your disk is large enough that you won't miss that much.

In addition create a Minix partition (type 81). This will hold the root filesystem in the early installation process. Its size should be at least 2 megabytes. This partition can be deleted when the installation is finished.

- Activate the swap partition.
- Copy the root filesystem to disk. You will need a DOS-formatted floppy disk with the root.bin file in it (for example, the Rescue Floppy).
- Exit. The normal installation system will be started.

## <span id="page-42-1"></span>**6.4 Booting from CD-ROM**

Booting from CD-ROM is simply a question of putting the CD-ROM in the drive and booting. The system should boot up, and you should be presented with the boot: prompt. Here you can enter your boot parameters, and you can select your kernel image.

## <span id="page-43-0"></span>**6.5 Interpreting the Kernel Startup Messages**

During the boot sequence, you may see many messages in the form can't find something, or something not present, can't initialize something, or even this driver release depends on something. Most of these messages are harmless. You see them because the kernel for the installation system is built to run on computers with many different peripheral devices. Obviously, no one computer will have every possible peripheral device, so the operating system may emit a few complaints while it looks for peripherals you don't own. You may also see the system pause for a while. This happens when it is waiting for a device to respond, and that device is not present on your system. If you find the time it takes to boot the system unacceptably long, you can create a custom kernel later (see 'Compiling a New Kernel' on page [51\)](#page-57-3).

## <span id="page-43-1"></span>**6.6 Troubleshooting the Boot Process**

If you have problems and the kernel hangs during the boot process, doesn't recognize peripherals you actually have, or drives are not recognized properly, the first thing to check is the boot parameters, as discussed in 'Boot Parameter Arguments' on page [34](#page-40-2).

Often, problems can be solved by removing add-ons and peripherals, and then trying booting again. Internal modems, sound cards, and Plug-n-Play devices are especially problematic.

The current boot kernel has a known problem with AIC7xxx-based SCSI cards, such as the Adaptec AHA-2940. In some cases, adding the boot arguments aic7xxx=no\_probe has worked around the problem. Hopefully, this problem will be fixed soon. Email <debian-testing@lists.debian.org> if you want to help diagnose and test new kernels to solve this problem.

Tecras and other notebooks, and some non-portables, have a problem where they fail to flush the cache when switching on the A20 gate, which is provoked by bzImage kernels, but not by zImage kernels. If you suffer from this problem, you'll see a message during boot saying A20 gating failed. In this case, you'll have to use the 'tecra' boot images, which can be found at 'Description of Installation System Files' on page [24](#page-30-1).

If you have errors loading the root filesystem (a RAM-disk image) into memory, such as out of memory errors, you should be booting from the Low Memory Boot Floppy as described in 'Installation on Systems with Low Memory' on page [24](#page-30-1). Once you've started booting your low memory system, you should follow the steps outlined in 'Booting Low-Memory Systems' on page [34](#page-40-2).

If you have a very old machine, and the kernel hangs after saying Checking 'hlt' instruction..., then you should try the no-hlt boot argument, which disables this test.

If you still have problems, please submit a bug report. Send an email to <submit@bugs.debian.org>. You *must* include the following as the first lines of the email:

Package: boot-floppies

Version: version

Make sure you fill in *version* with the version of the boot-floppies set that you used. If you don't know the *version*, use the date you downloaded the floppies, and include the distribution you got them from (e.g., "'stable"', "'frozen"').

You should also include the following information in your bug report:

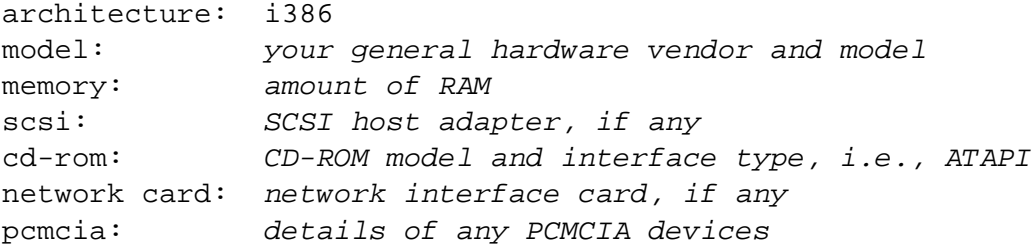

Depending on the nature of the bug, it also might be useful to report whether you are installing to IDE or SCSI disks, other peripheral devices such as audio, disk capacity, and the model of video card.

In the bug report, describe what the problem is, including the last visible kernel messages in the event of a kernel hang. Describe the steps that you did which brought the system into the problem state.

## <span id="page-45-2"></span><span id="page-45-0"></span>**Chapter 7**

# **Using dbootstrap for Initial System Configuration**

## <span id="page-45-1"></span>**7.1 Introduction to dbootstrap**

dbootstrap is the name of the program which is run after you have booted into the installation system. It is responsible for initial system configuration and the installation of the "'base system"'.

The main job of dbootstrap, and the main purpose of your initial system configuration, is to configure certain core elements of your system. For instance, this includes your IP address, host name, and other aspects of your networking setup, if any. This also includes the configuration of "'kernel modules"', which are drivers which are linked into the kernel. These modules include storage hardware drivers, network drivers, special language support, and support for other peripherals.

Configuring these fundamentals is done first, because it is often necessary for the proper functioning of your system or for the next steps of installation.

dbootstrap is a simple, character-based application (some systems do not have graphics capability). It is very easy to use; generally, it will guide you through each step of the installation process in a linear fashion. You can also go back and repeat steps if you found you made a mistake.

Navigation within dbootstrap is accomplished with the arrow keys, *Enter*, and *Tab*.

If you are an experienced Unix or Linux user, press *Left Alt-F2* to get to the second *virtual console*. That's the *Alt* key on the left-hand side of the space bar, and the *F2* function key, at the same time. This is a separate window running a Bourne shell clone called ash. At this point you are booted from the RAM disk, and there is a limited set of Unix utilities available for your use. You can see what programs are available with the command ls /bin /sbin /usr/bin /usr/sbin. Use the menus to perform any task that they are able to do – the shell and commands are only there in case something goes wrong. In particular, you should always use the menus, not the shell, to activate your swap partition, because the menu software can't detect that you've done this from the shell. Press *Left Alt-F1* to get back to menus. Linux provides up to 64 virtual consoles, although the Rescue Floppy only uses a few of them.

Error messages are usually redirected the third virtual terminal (known as  $tty3$ ). You can access this terminal by pressing *Left Alt-F3* (hold the *Alt* key while pressing the *F3* function key); get back to dbootstrap with *Left Alt-F1*.

## <span id="page-46-0"></span>**7.2 "'Select Color or Monochrome display"'**

Once the system has finished booting, you should see the "'Select Color or Monochrome display"' dialog box.

If your monitor is capable of displaying color, press *Enter*. The display should change from black-and-white to color. Then press *Enter* again, on the "'Next"' item, to continue with the installation.

If your monitor is only capable of black-and-white, use the arrow keys to move the cursor to the "'Next"' menu item and then *Enter* to continue with the installation.

### <span id="page-46-1"></span>**7.3 "'Debian GNU/Linux Installation Main Menu"'**

You may see a dialog box that says "'The installation program is determining the current state of your system and the next installation step that should be performed."'. On some systems, this will go by too quickly to read. You'll see this dialog box between steps in the main menu. The installation program, dbootstrap, will check the state of the system in between each step. This checking allows you to re-start the installation without losing the work you have already done, in case you happen to halt your system in the middle of the installation process. If you have to restart an installation, you will have to configure color-or-monochrome, configure your keyboard, re-activate your swap partition, and re-mount any disks that have been initialized. Anything else that you have done with the installation system will be saved.

During the entire installation process, you will be presented with the main menu, entitled "'Debian GNU/Linux Installation Main Menu"'. The choices at the top of the menu will change to indicate your progress in installing the system. Phil Hughes wrote in the Linux Journal (<http://www.linuxjournal.com/>) that you could teach a *chicken* to install Debian! He meant that the installation process was mostly just *pecking* at the *Enter* key. The first choice on the installation menu is the next action that you should perform according to what the system detects you have already done. It should say "'Next"', and at this point the next step in installing the system will be taken.

## <span id="page-46-2"></span>**7.4 "'Configure the Keyboard"'**

Make sure the highlight is on the "'Next"' item, and press *Enter* to go to the keyboard configuration menu. Select a keyboard that conforms to the layout used for your national language, or select something close if the keyboard layout you want isn't represented. Once the system installation is complete, you'll be able to select a keyboard layout from a wider range of choices (run kbdconfig as root when you have completed the installation).

Move the highlight to the keyboard selection you desire and press *Enter*. Use the arrow keys to move the highlight – they are in the same place in all national language keyboard layouts, so they are independent of the keyboard configuration.

## <span id="page-47-0"></span>**7.5 Last Chance!**

Did we tell you to back up your disks? Here's your first chance to wipe out all of the data on your disks, and your last chance to save your old system. If you haven't backed up all of your disks, remove the floppy from the drive, reset the system, and run backups.

### <span id="page-47-1"></span>**7.6 "'Partition a Hard Disk"'**

If you have not already partitioned your disks for Linux native and Linux swap filesystems, i.e., as described in 'Partitioning Prior to Installation' on page [17](#page-23-2), the menu item "'Next"' will be "'Partition a Hard Disk"'. If you have already created at least one Linux native and one Linux swap disk partition, the "'Next"' menu selection will be "'Initialize and Activate a Swap Partition"', or you may even skip that step if your system had low memory and you were asked to activate the swap partition as soon as the system started. Whatever the "'Next"' menu selection is, you can use the down-arrow key to select "'Partition a Hard Disk"'.

The "'Partition a Hard Disk"' menu item presents you with a list of disk drives you can partition, and runs a partitioning application. You must create at least one "'Linux native"' (type 83) disk partition, and you probably want at least one "'Linux swap"' (type 82) partition, as explained in 'Partitioning Your Hard Drive' on page [17.](#page-23-2) If you are unsure how to partition your system, go back and read that chapter.

Depending on your architecture, there are different programs which can be used. These are the program or programs available on your architecture:

**fdisk** The original Linux disk partitioner, good for gurus; read the fdisk manual page (<fdisk.txt>).

**cfdisk** A simple-to-use, full-screen disk partitioner for the rest of us; read the cfdisk manual page (<cfdisk.txt>).

One of these programs will be run by default when you select "'Partition a Hard Disk"'. If the one which is run by default isn't the one you want, quit the partitioner, go to the shell (tty2), and manually type in the name of the program you want to use (and arguments, if any). Then skip the "'Partition a Hard Disk"' step in dbootstrap and continue to the next step.

A swap partition is strongly recommended, but you can do without one if you insist, and if your system has more than 4MB RAM. If you wish to do this, please select the "'Do Without a Swap Partition"' item from the menu.

Remember to mark your root partition as "'Bootable"'.

## <span id="page-48-0"></span>**7.7 "'Initialize and Activate a Swap Partition"'**

This will be the "'Next"' menu item once you have created one disk partition. You have the choice of initializing and activating a new swap partition, activating a previously-initialized one, and doing without a swap partition. It's always permissible to re-initialize a swap partition, so select "'Initialize and Activate a Swap Partition"' unless you are sure you know what you are doing.

This menu choice will first present you with a dialog box reading "'Please select the partition to activate as a swap device."'. The default device presented should be the swap partition you've already set up; if so, just press *Return*.

Next you have the option to scan the entire partition for unreadable disk blocks caused by defects on the surface of the hard disk platters. This is useful if you have MFM, RLL, or older SCSI disks, and never hurts (although it can be time-consuming). Properly-working disks in most modern systems don't need this choice, as they have their own internal mechanism for mapping out bad disk blocks.

Finally, there is a confirmation message, since initialization destroys any data previously on the partition. If all is well, select "'Yes"'. The screen will flash as the initialization program runs.

## <span id="page-48-1"></span>**7.8 "'Initialize a Linux Partition"'**

At this point, the next menu item presented should be "'Initialize a Linux Partition"'. If it isn't, it is because you haven't completed the disk partitioning process, or you haven't made one of the menu choices dealing with your swap partition.

You can initialize a Linux partition, or alternately you can mount a previously-initialized one. Note that dbootstrap will *not* upgrade an old system without destroying it. If you're upgrading, Debian can usually upgrade itself, and you won't need to use dbootstrap. For upgrading instructions for Debian , see the upgrade instructions (<http://www.debian.org/releases//i386/release-notes/>).

Thus, if you are using old disk partitions that are not empty, i.e., if you want to just throw away what is on them, you should initialize them (which erases all files). Moreover, you must initialize any partitions that you created in the disk partitioning step. About the only reason to mount a partition without initializing it at this point would be to mount a partition upon which you have already performed some part of the installation process using this same set of installation floppies.

Select the "'Next"' menu item to initialize and mount the / disk partition. The first partition that you mount or initialize will be the one mounted as / (pronounced "'root"'). You will be offered the choice to scan the disk partition for bad blocks, as you were when you initialized the swap partition. It never hurts to scan for bad blocks, but it could take 10 minutes or more to do so if you have a large disk.

Once you've mounted the / partition, the "'Next"' menu item will be "'Install Operating System Kernel and Modules"' unless you've already performed some of the installation steps. You can use the arrow keys to select the menu items to initialize and/or mount disk partitions if you have any more partitions to set up. If you have created separate partitions for /var, /usr, or other filesystems, you should initialize and/or mount them now.

## <span id="page-49-0"></span>**7.9 "'Mount a Previously-Initialized Partition"'**

An alternative to '"'Initialize a Linux Partition"" on page [39](#page-45-2) is the "'Mount a Previously-Initialized Partition"' step. Use this if you are resuming an installation that was broken off, or if you want to mount partitions that have already been initialized.

## <span id="page-49-1"></span>**7.10 "'Install Operating System Kernel and Modules"'**

This should be the next menu step after you've mounted your root partition, unless you've already performed this step in a previous run of dbootstrap. First, you will be asked to confirm that the device you have mounted on root is the proper one. Next, you will be offered a menu of devices from which you can install the kernel. Choose the appropriate device from which to install the kernel and modules (as you planned in 'Choosing Initial Boot Media' on page [24](#page-30-1)).

If you are installing from a local filesystem, select the "'harddisk"' device if the device is not yet mounted, or the "'mounted"' device if it is. Next, select the partition where the Debian installation software was installed back in 'Installing from a Hard Disk' on page [24.](#page-30-1) Next you'll be asked to specify the location on the filesystem where you put files; make sure you put a leading "'/"' on the location. After that, you should probably let dbootstrap try to find the actual files on its own; but it will let you pick if you need to.

If you're installing from floppies, you'll need to feed in the Rescue Floppy (which is probably already in the drive), followed by the Drivers Floppy.

If you wish to install the kernel and modules over the network, you can do this using the "'nfs"' option. Your networking interfaces must be supported by the standard kernel (see 'Peripherals and Other Hardware' on page [5](#page-11-3)). If the "'nfs"' option doesn't appear, you need to select "'Cancel"', then go back and select the "'Configure the Network"' step (see '"'Configure the Network"" on page [39\)](#page-45-2). Then re-run this step. Select the "'nfs"' option, and then tell dbootstrap your NFS server name and path. Assuming you've put the Rescue Floppy and Drivers Floppy images on the NFS server in the proper location, these file should be available to you for installing the kernel and modules.

Other steps may need to be taken for other installation media.

## <span id="page-50-0"></span>**7.11 "'Configure PCMCIA Support"'**

There is an alternate step, *before* the "'Configure Device Driver Modules"' menu selection, called "'Configure PCMCIA Support"'. This menu is used to enable PCMCIA support.

If you do have PCMCIA, but are not installing your Debian system using it (i.e., installation with a PCM-CIA ethernet card), then you need not configure PCMCIA at this point. You can easily configure and enable PCMCIA at a later point, after installation is complete. However, if you are installing by way of a PCM-CIA network device, this alternate must be selected, and PCMCIA support must be configured prior to configuring the network.

If you need to install PCMCIA, select the alternate, below "'Configure Device Driver Modules"'. You will be asked which PCMCIA controller your system contains. In most cases, this will be i82365. In some cases, it will be tcic; your laptop's vendor-supplied specifications should provide the information if in doubt. You can generally leave the next few sets of options blank. Again, certain hardware has special needs; the Linux PCMCIA HOWTO (<http://www.linuxdoc.org/HOWTO/PCMCIA-HOWTO.html>) contains plenty of information in case the default doesn't work.

In some unusual cases, you may also need to read and edit /etc/pcmcia/config.opts. You can open your second virtual terminal (*Left Alt-F2*) and edit the file there, and then reconfigure your PCMCIA, or manually forcing a reload of the modules using insmod and rmmod.

Once PCMCIA is properly configured and installed, you should jump back up and configure your device drivers as described in the next section.

## <span id="page-50-1"></span>**7.12 "'Configure Device Driver Modules"'**

Select the "'Configure Device Driver Modules"' menu item and look for devices that are on your system. Configure those device drivers, and they will be loaded whenever your system boots.

You don't have to configure all your devices at this point; what is crucial is that any device configuration required for the installation of the base system is done here (see 'Choosing Media for Installing Base' on page [24](#page-30-1)). This includes ethernet drivers.

At any point after the system is installed, you can reconfigure your modules with the modconf program.

## <span id="page-50-2"></span>**7.13 "'Configure the Network"'**

You'll have to configure the network even if you don't have a network, but you'll only have to answer the first two questions – "'Choose the Host name"', and "'Is your system connected to a network?"'.

If you are connected to a network, you'll need the information you collected from 'Information You Will Need' on page [11](#page-17-3). However, if your primary connection to the network will be PPP, you should choose *NOT* to configure the network.

dbootstrap will ask you a number of questions about your network; fill in the answers from 'Information You Will Need' on page [11.](#page-17-3) The system will also summarize your network information and ask you for confirmation. Next, you need to specify the network device that your primary network connection uses. Usually, this will be "'eth0"' (the first ethernet device). On a laptop, it's more likely that your primary network device is "'pcmcia"'.

Some technical details you might, or might not, find handy: the program assumes the network IP address is the bitwise-AND of your system's IP address and your netmask. It will guess the broadcast address is the bitwise OR of your system's IP address with the bitwise negation of the netmask. It will guess that your gateway system is also your DNS server. If you can't find any of these answers, use the system's guesses – you can change them once the system has been installed, if necessary, by editing /etc/init. d/network. (On a Debian system, daemons are started by scripts in /etc/init.d/.)

## <span id="page-51-0"></span>**7.14 "'Install the Base System"'**

During the "'Install the Base System"' step, you'll be offered a menu of devices from which you may install the base system. You should select the appropriate device, depending on the choice you made in 'Choosing Media for Installing Base' on page [24](#page-30-1).

If you choose to install from a filesystem on the harddisk or from CD-ROM, you will be prompted to specify the path to the base  $2\perp 1$ . tgz file. If you have official media, the default value should be correct. Otherwise, enter the path where the base system can be found, relative to the media's mount point. As with the "'Install Operating System Kernel and Modules"' step, you can either let dbootstrap find the file itself or type in the path at the prompt.

If you choose to install from floppy disk, feed in the base floppies in order, as requested by dbootstrap. If one of the base floppies is unreadable, you'll have to create a replacement floppy and feed all floppies into the system again. Once the floppies have all been read, the system will install the files it had read from the floppies. This could take 10 minutes or more on slow systems, less on faster ones.

If you are installing the base system from NFS, then choose NFS and continue. You'll be prompted to specify the server, the share on the server, and the subdirectory within that share where the base  $2 \setminus 1$ .tgz file can be found. If you have problems mounting NFS, make sure that the system time on the NFS server more or less agrees with the system time on the client. You can set your date on tty2 using the date command; you'll have to set it by hand. See the date(1) manual page.

## <span id="page-52-0"></span>**7.15 "'Configure the Base System"'**

At this point you've read in all of the files that make up a minimal Debian system, but you must perform some configuration before the system will run.

You'll be asked to select your time zone. There are many ways to specify your time zone; we suggest you go to the "'Directories:"' pane and select your country (or continent). That will change the available time zones, so go ahead and select your geographic locality (i.e., country, province, state, or city) in the "'Timezones:"' pane.

Next, you'll be asked if your system clock is to be set to GMT or local time. Select GMT (i.e., "'Yes"') if you will only be running Unix on your computer; select local time (i.e., "'No"') if you will be running another operating system as well as Debian. Unix (and Linux is no exception) generally keeps GMT time on the system clock and converts visible time to the local time zone. This allows the system to keep track of daylight savings time and leap years, and even allows users who are logged in from other time zones to individually set the time zone used on their terminal.

## <span id="page-52-1"></span>**7.16 "'Make Linux Bootable Directly From Hard Disk"'**

If you elect to make the hard disk boot directly to Linux, you will be asked to install a master boot record. If you aren't using a boot manager (and this is probably the case if you don't know what a boot manager is) and you don't have another different operating system on the same machine, answer "'Yes"' to this question.

Note that if you answer "'Yes"', you won't be able to boot into DOS normally on your machine, for instance. Be careful.

If you answer "'Yes"', the next question will be whether you want to boot Linux automatically from the hard disk when you turn on your system. This sets Linux to be the *bootable partition* – the one that will be loaded from the hard disk.

Note that multiple operating system booting on a single machine is still something of a black art. This document does not even attempt to document the various boot managers, which vary by architecture and even by subarchitecture. You should see your boot manager's documentation for more information. Remember: when working with the boot manager, you can never be too careful.

The standard i386 boot loader is called "'LILO"'. It is a complex program which offers lots of functionality, including DOS, NT, and OS/2 boot managment. Please carefully read the instructions in the directory /usr/doc/lilo/ if you have special needs; also see the [http://www.linuxdoc.org/HOWTO/](http://www.linuxdoc.org/HOWTO/mini/LILO.html) [mini/LILO.html](http://www.linuxdoc.org/HOWTO/mini/LILO.html).

You can skip this step for now, and set the bootable partition later with the Linux commands fdisk or activate programs. If you mess up and can no longer boot into DOS, you'll need to use a DOS boot disk and use the fdisk /mbr to reinstall the DOS boot block – however, this means that you'll need to use some other way to get back into Debian!

## <span id="page-53-0"></span>**7.17 "'Make a Boot Floppy"'**

You should make a boot floppy even if you intend to boot the system from the hard disk. The reason for this is that it's possible for the hard disk bootstrap to be mis-installed, but a boot floppy will almost always work. Select "'Make a Boot Floppy"' from the menu and feed the system a blank floppy as directed. Make sure the floppy isn't write-protected, as the software will format and write it. Mark this the "'Custom Boot"' floppy and write-protect it once it has been written.

## <span id="page-53-1"></span>**7.18 The Moment of Truth**

You system's first boot on its own power is what electrical engineers call the "'smoke test"'. If you have any floppies in your floppy drive, remove them. Select the "'Reboot the System"' menu item.

If are booting directly into Debian, and the system doesn't start up, either use your original installation boot media (for instance, the Rescue Floppy), or insert the Custom Boot floppy if you created one, and reset your system. If you are *not* using the Custom Boot floppy, you will probably need to add some boot arguments. If booting with the Rescue Floppy or similar technique, you need to specify rescue root=root, where *root* is your root partition, such as "'/dev/sda1"'.

Debian should boot, and you should see the same messages as when you first booted the installation system, followed by some new messages.

#### <span id="page-53-2"></span>**7.19 Set the Root Password**

The *root* account is also called the *super-user*; it is a login that bypasses all security protection on your system. The root account should only be used to perform system administration, and only used for as short a time as possible.

Any password you create should contain from 6 to 8 characters, and should contain both upper- and lowercase characters, as well as punctuation characters. Take extra care when setting your root password, since it is such a powerful account. Avoid dictionary words or use of any personal information which could be guessed.

If anyone ever tells you they need your root password, be extremely wary. You should normally never give your root account out, unless you are administering a machine with more than one system administrator.

## <span id="page-53-3"></span>**7.20 Create an Ordinary User**

The system will ask you to create an ordinary user account. This account should be your main personal log-in. You should *not* use the root account for daily use or as your personal login.

Why not? Well, one reason to avoid using root's privileges is that it is very easy to do irreparable damage as root. Another reason is that you might be tricked into running a *Trojan-horse* program – that is a program that takes advantage of your super-user powers to compromise the security of your system behind your back. Any good book on Unix system administration will cover this topic in more detail – consider reading one if it is new to you.

Name the user account anything you like. If your name is John Smith, you might use "'smith"', "'john"', "'ismith"' or "'is"'.

## <span id="page-54-0"></span>**7.21 Shadow Password Support**

Next, the system will ask whether you want to enable shadow passwords. This is a system in which your Linux system is made to be a bit more secure. In a system without shadow passwords, passwords are stored (encrypted) in a world-readable file, /etc/passwd. This file has to be readable to anyone who can log in because it contains vital user information, for instance, how to map between numeric user identifiers and login names. Therefore, someone could conceivably grab your /etc/passwd file and run a brute force attack against it to try to determine passwords.

If you have shadow passwords enabled, passwords are instead stored in /etc/shadow, which is readable only to root. Therefore, we recommend that you enable shadow passwords.

Reconfiguration of the shadow password system can be done at any time with the shadowconfig program. After installation, see /usr/doc/passwd/README.debian.gz for more information.

## <span id="page-54-1"></span>**7.22 Removing PCMCIA**

If you have no use for PCMCIA, you can choose to remove it at this point. This will make your startup cleaner; also, it will make it easier to replace your kernel (PCMCIA requires a lot of correlation between the version of the PCMCIA drivers, the kernel modules, and the kernel itself).

#### <span id="page-54-2"></span>**7.23 Select and Install Profiles**

The system will now ask you if you want to use the pre-rolled software configurations offered by Debian. You can always choose, package by package, what do you want to install on your new machine. This is the purpose of the dselect program, described below. But this can be a long task with around 2250 packages available in Debian!

So, you have the ability to choose *tasks* or *profiles* instead. A *task* is a work you will do with the machine such as "'Perl programming"' or "'HTML authoring"' or "'Chinese word processing"'. You can choose several tasks. A *profile* is a category your machine will be a member of such as "Network server" or "'Personal workstation"'. Unlike the tasks, you can choose only one profile.

In summary, if you are in a hurry, choose one profile. If you have more time, choose the Custom profile and select a set of tasks. If you have plenty of time and want very precise control on what is or is not installed, skip this step and use the full power of dselect.

Soon, you will enter into dselect. If you selected tasks or profiles, remember to skip the "'Select"' step of dselect, since the selections have already been made.

A word of warning about the size of the tasks as they are displayed: the size shown for each task is the sum of the sizes of its packages. If you choose two tasks that share some packages, the actual disk requirement will be less than the sum of the sizes for the two tasks.

Once you've added both logins (root and personal), you'll be dropped into the dselect program. The dselect Tutorial (<dselect-beginner.html>) is required reading before you run dselect. dselect allows you to select *packages* to be installed on your system. If you have a CD-ROM or hard disk containing the additional Debian packages that you want to install on your system, or you are connected to the Internet, this will be useful to you right away. Otherwise, you may want to quit dselect and start it later, once you have transported the Debian package files to your system. You must be the super-user (root) when you run dselect.

## <span id="page-55-0"></span>**7.24 Log In**

After you've quit dselect, you'll be presented with the login prompt. Log in using the personal login and password you selected. Your system is now ready to use.

## <span id="page-55-1"></span>**7.25 Setting up PPP**

NOTE: In case you are installing from CD-ROM and/or are connected directly to the network, you can safely skip this section. The installation system will only prompt you for this information if the network hasn't been configured yet.

The base system includes a full ppp package. This package allows you to connect to your ISP using PPP. Below are some basic instructions for setting up your PPP connection. The boot disks contain a program called pppconfig which will help you set up PPP. *Make sure, when it asks you for the name of your dialup connection, that you name it "'provider"'.*

Hopefully, the pppconfig program will walk you through a pain-free PPP connection setup. However, if it does not work for you, see below for detailed instructions.

In order to setup PPP, you'll need to know the basics of file viewing and editing in Linux. To view files, you should use more, and zmore for compressed files with a .gz extension. For example, to view README.

debian.gz, type zmore README.debian.gz. The base system comes with two editors: ae, which is very simple to use, but does not have a lot of features, and elvis-tiny, a limited clone of vi. You will probably want to install more full-featured editors and viewers later, such as nvi, less, and emacs.

Edit /etc/ppp/peers/provider and replace "'/dev/modem"' with "'/dev/ttyS*#*"' where *#* stands for the number of your serial port. In Linux, serial ports are counted from 0; your first serial port (i.e., COM1) is /dev/ttyS0 under Linux. The next step is to edit /etc/chatscripts/provider and insert your provider's phone number, your user-name and password. Please do not delete the "'\q"' that precedes the password. It hides the password from appearing in your log files.

Many providers use PAP or CHAP for login sequence instead of text mode authentication. Others use both. If your provider requires PAP or CHAP, you'll need to follow a different procedure. Comment out everything below the dialing string (the one that starts with "'ATDT"') in /etc/chatscripts/provider, modify /etc/ppp/peers/provider as described above, and add user name where *name* stands for your user-name for the provider you are trying to connect to. Next, edit /etc/pap--secrets or /etc/ chap--secrets and enter your password there.

You will also need to edit /etc/resolv.conf and add your provider's name server (DNS) IP addresses. The lines in /etc/resolv.conf are in the following format: nameserver xxx.xxx.xxx.xxx where the *x*s stand for numbers in your IP address.

Unless your provider has a login sequence different from the majority of ISPs, you are done! Start the PPP connection by typing pon as root, and monitor the process using plog command. To disconnect, use poff, again, as root.

## <span id="page-56-0"></span>**7.26 Installing the Rest of Your System**

Information about the installation of the rest of your Debian system is contained in a separate document, the dselect Tutorial (<dselect-beginner.html>). Remember to skip the "'Select"' step in dselect if you are using the profiles and tasks from 'Select and Install Profiles' on page [39](#page-45-2).

## <span id="page-57-3"></span><span id="page-57-0"></span>**Chapter 8**

## **Next Steps and Where to Go From Here**

## <span id="page-57-1"></span>**8.1 If You Are New to Unix**

If you are new to Unix, you probably should go out and buy some books and do some reading. The Unix FAQ (<ftp://rtfm.mit.edu/pub/usenet/news.answers/unix-faq/faq/>) contains a number of references to books and Usenet news groups which should help you out. You can also take a look at the User–Friendly Unix FAQ (<http://www.camelcity.com/~noel/usenet/cuuf-FAQ.htm>).

Linux is an implementation of Unix. The Linux Documentation Project (LDP) ([http://www.linuxdoc.](http://www.linuxdoc.org/) [org/](http://www.linuxdoc.org/)) collects a number of HOWTOs and online books relating to Linux. Most of these documents can be installed locally; just install the doc-linux-html package (HTML versions) or the doc-linux-text package (ASCII versions), then look in /usr/doc/HOWTO. International versions of the LDP HOWTOs are also available as Debian packages.

Information specific to Debian can be found below.

## <span id="page-57-2"></span>**8.2 Orienting Yourself to Debian**

Debian is a little different from other distributions. Even if you're familiar with Linux in other distributions, there are things you should know about Debian to help you to keep your system in a good, clean state. This chapter contains material to help you get oriented; it is not intended to be a tutorial for how to use Debian, but just a very brief glimpse of the system for the very rushed.

The most important concept to grasp is the Debian packaging system. In essence, large parts of your system should be considered under the control of the packaging system. These include:

• /usr (excluding /usr/local)

- /var (you could make /var/local and be safe in there)
- /bin
- /sbin
- /lib

For instance, if you replace /usr/bin/perl, that will work, but then if you upgrade your perl package, the file you put there will be replaced. Experts can get around this by putting packages on "'hold"' in dselect.

## <span id="page-58-0"></span>**8.3 Further Reading and Information**

If you need information about a particular program, you should first try man *program*, or info program.

There is lots of useful documentation in /usr/doc as well. In particular, /usr/doc/HOWTO and /usr/ doc/FAQ contains lots of interesting information.

The Debian web site (<http://www.debian.org/>) contains a large quantity of documentation about Debian. In particular, see the Debian FAQ (<http://www.debian.org/doc/FAQ/>) and the Debian Mailing List Archives (<http://www.debian.org/Lists-Archives/>). The Debian community is self-supporting; to subscribe to one or more of the Debian mailing lists, see the Mail List Subscription (<http://www.debian.org/MailingLists/subscribe>) page.

### <span id="page-58-1"></span>**8.4 Compiling a New Kernel**

Why would someone want to compile a new kernel? It is often not necessary since the default kernel shipped with Debian handles most configurations. However, it is useful to compile a new kernel in order to:

- handle hardware or options not included in the stock kernel, such as APM or SMP
- optimize the kernel by removing useless drivers, which speeds up boot time and makes the kernel size smaller (kernel memory cannot be swapped to disk)
- use options of the kernel which are not supported by the default kernel (such as network firewalling)
- run a development kernel
- impress your friends, try new things

Don't be afraid to try compiling the kernel. It's fun and profitable.

To compile a kernel the Debian way, you need some packages: kernel-package, kernel-source- (the most recent version at the time of this writing), fakeroot and a few others which are probably already installed (see /usr/doc/kernel--package/README.gz for the complete list). Note that you don't *have* to compile your kernel the "'Debian way"'; but we find that using the packaging system to manage your kernel is actually safer and easier. In fact, you can get your kernel sources right from Linus instead of kernel-source-, yet still use the kernel-package compilation method.

Note that you'll find complete documentation on using kernel-package under /usr/doc/kernel--package. This section just contains a brief tutorial.

Hereafter, we'll assume your kernel source will be located in /usr/local/src and that your kernel version is . As root, create a directory under /usr/local/src and change the owner of that directory to your normal non-root account. As your normal non-root account, change your directory to where you want to unpack the kernel sources (cd /usr/local/src), extract the kernel sources (tar xzf /usr/src/kernel-source-.tar.gz), change your directory to it (cd kernel-source- /). Now, you can configure your kernel (make xconfig if X11 is installed and configured, make menuconfig otherwise). Take the time to read the online help and choose carefully. When in doubt, it is typically better to include the device driver (the software which manages hardware peripherals, such as ethernet cards, SCSI controllers, and so on) you are unsure about. Be careful: other options, not related to a specific hardware, should be left at the default value if you do not understand them. Do not forget to select "Kernel daemon support (e.g. autoload of modules)" in "Loadable module support" (it is not selected by default) or your Debian installation will experience problems.<sup>[1](#page-59-0)</sup>

Clean the source tree and reset the kernel-package parameters. To do that, do /usr/sbin/makekpkg clean.

Now, compile the kernel: fakeroot /usr/sbin/make-kpkg --revision=custom.1.0 kernel\_image. The version number of "'1.0"' can be changed at will; this is just a version number that you will use to track your kernel builds. Likewise, you can put any word you like in place of "'custom"' (i.e., a host name). Kernel compilation may take quite a while, depending on the power of your machine.

If you require PCMCIA support, you'll also need to install the pcmcia-source package. Unpack the gzipped tar file as root in the directory /usr/src (it's important that modules are found where they are expected to be found, namely, /usr/src/modules). Then, as root, do make-kpkg modules\_image.

Once the compilation is complete, you can install your custom kernel like any package. As root, do dpkg -i ../kernel-image--subarch\_custom.1.0\_i386.deb. The *subarch* part is an optional subarchitecture, such as "'i586"', depending on what kernel options you set. dpkg -i kernel-image... will install the kernel, along with some other nice supporting files. For instance, the System.map will be properly installed (helpful for debugging kernel problems), and /boot/config-- will be installed, containing your current configuration set. Your new kernel-image- package is also clever enough to

<span id="page-59-0"></span><sup>&</sup>lt;sup>1</sup>Note that kerneld is replaced by kmod and you have to select "'Kernel module loader"' instead. The Linux 2.2 kernel is not fully supported by Debian ; see 'Using the Linux 2.2 Kernel with Debian' on page [51](#page-57-3) for details and workarounds.

automatically use lilo to update the kernel image information allowing you to boot, so there's no need to re-run lilo. If you have created a modules package, you'll need to install that package as well.

It is time to reboot the system: read carefully any warning that the above step may have produced, then shutdown -r now.

For more information on kernel-package, read /usr/doc/kernel--package.

## <span id="page-60-0"></span>**8.5 Using the Linux 2.2 Kernel with Debian**

Debian is not certified for use with the Linux 2.2 kernel. However, if you are willing to download some packages from <ftp://ftp.debian.org/debian/dists/unstable/>, you should be able to have a functioning system.

For a list of packages which are known to be incompatible with the 2.2 kernel, see Errata: Running Linux 2.2.x in slink (<http://www.debian.org/releases//running-kernel-2.2>). More updates on the situation may be found at Debian Release Information ([http://www.debian.org/](http://www.debian.org/releases//) [releases//](http://www.debian.org/releases//)).

## <span id="page-61-4"></span><span id="page-61-0"></span>**Chapter 9**

# **Technical Information on the Boot Floppies**

## <span id="page-61-1"></span>**9.1 Source Code**

The boot-floppies package contains all of the source code and documentation for the installation floppies.

## <span id="page-61-2"></span>**9.2 Rescue Floppy**

The Rescue Floppy has an Ext2 filesystem (or a FAT filesystem, depending on your architecture), and you should be able to access it from anything else that can mount Ext2 or FAT disks. The Linux kernel is in the file linux. The file root.bin is a gzip-compressed disk image of a 1.4MB Minix or Ext2 filesystem, and will be loaded into the RAM disk and used as the root filesystem.

## <span id="page-61-3"></span>**9.3 Replacing the Rescue Floppy Kernel**

If you find it necessary to replace the kernel on the Rescue Floppy, you must configure your new kernel with these features linked in, not in loadable modules:

- Initial RAM disk
- FAT, Minix, and Ext2 filesystems (some architectures don't need FAT and/or Minix filesystems see the source)
- ELF executables

Copy your new kernel to the file linux on the Rescue Floppy, and then run the shell script rdev. sh that you'll find on the floppy.

You'll also want to replace the modules.tgz file on the Drivers Floppy. This file simply contains a gzipcompressed tar file of /lib/modules/\textit{kernel--ver}; make it from the root filesystem so that all leading directories are in the tar file as well.

## <span id="page-62-0"></span>**9.4 The Base Floppies**

The base floppies contain a 512-byte header followed by a portion of a gzip-compressed tar archive. If you strip off the headers and then concatenate the contents of the base floppies, the result should be the compressed tar archive. The archive contains the base system that will be installed on your hard disk. Once this archive is installed, you must go through the "'Configure the Base System"' menu item in the installation system and other menu items to configure the network and install the operating system kernel and modules before the system will be usable.

## <span id="page-63-3"></span><span id="page-63-0"></span>**Chapter 10**

# **Administrivia**

## <span id="page-63-1"></span>**10.1 About This Document**

This document is written in SGML, using the "'DebianDoc"' DTD. Output formats are generated by programs from the debiandoc-sgml package.

In order to increase the maintainability of this document, we use a number of SGML features, such as entities and marked sections. These play a role akin to variables and conditionals in programming languages. The SGML source to this document contains information for each different architecture – marked sections are used to isolate certain bits of text as architecture-specific.

## <span id="page-63-2"></span>**10.2 Contributing to This Document**

If you have problems or suggestions regarding this document, you should probably submit them as a bug report against the package boot-floppies. See the bug package or read the online documentation of the Debian Bug Tracking System (<http://www.debian.org/Bugs/>). It would be nice if you could check the open bugs against boot–floppies ([http://www.debian.org/Bugs/db/pa/](http://www.debian.org/Bugs/db/pa/lboot-floppies.html) [lboot-floppies.html](http://www.debian.org/Bugs/db/pa/lboot-floppies.html)) to see whether your problem has already been reported. If so, you can supply addition corroboration or helpful information to <XXXX@bugs.debian.org>, where *XXXX* is the number for the already-reported bug.

Better yet, get a copy of the SGML source for this document, and produce patches against it. The SGML source can be found in the boot-floppies; try to find the newest revision in the unstable ( $ftp://ftp.$ [debian.org/debian/dists/unstable/](ftp://ftp.debian.org/debian/dists/unstable/)) distribution. CVS source access is also coming soon.

Please do *not* contact the authors of this document directly. There is also a discussion list for bootfloppies, which includes discussions of this manual. The mailing list is <debian-boot@lists.debian.org>. Instructions for subscribing to this list can be found at the Debian Mailing List Subscription ([http:](http://www.debian.org/MailingLists/subscribe)

[//www.debian.org/MailingLists/subscribe](http://www.debian.org/MailingLists/subscribe)) page; an online browsable copy can be found at the Debian Mailing List Archives (<http://www.debian.org/Lists-Archives/>).

## <span id="page-64-0"></span>**10.3 Major Contributions**

Many, many Debian users and developers contributed to this document. Particular note must be made for Michael Schmitz (m68k support), Frank Neumann (original author of the Debian Installation Instructions for Amiga ([http://www.informatik.uni-oldenburg.de/~amigo/debian\\_inst.html](http://www.informatik.uni-oldenburg.de/~amigo/debian_inst.html))), Arto Astala, Eric Delaunay (SPARC information), Tapio Lehtonen, and Stéphane Bortzmeyer for numerous edits and text.

Extremely helpful text and information was found in Jim Mintha's HOWTO for network booting (no URL available), the Debian FAQ (<http://www.debian.org/doc/FAQ/>), the Linux/m68k FAQ ([http:](http://www.linux-m68k.org/faq/faq.html) [//www.linux-m68k.org/faq/faq.html](http://www.linux-m68k.org/faq/faq.html)), the Linux for SPARC Processors FAQ ([http://www.](http://www.ultralinux.org/faq.html) [ultralinux.org/faq.html](http://www.ultralinux.org/faq.html)), the Linux/Alpha FAQ ([http://www.alphalinux.org/faq/FAQ](http://www.alphalinux.org/faq/FAQ.html). [html](http://www.alphalinux.org/faq/FAQ.html)), amongst others. The maintainers of these freely available and rich sources of information must be recognized.

## <span id="page-64-1"></span>**10.4 Trademark Acknowledgement**

All trademarks are property of their respective trademark owners.